# **IMPLEMENTASI GIS DAN SPK PADA SMA/SMK BERPRESTASI DIBANDAR LAMPUNG BERBASIS ANDROID**

# **SKRIPSI**

Sebagai Salah Satu Syarat Untuk Mencapai Gelar SARJANA KOMPUTER Pada Program Studi Sistem Informasi INSTITUT INFORMATIKA & BISNIS DARMAJAYA BANDAR LAMPUNG

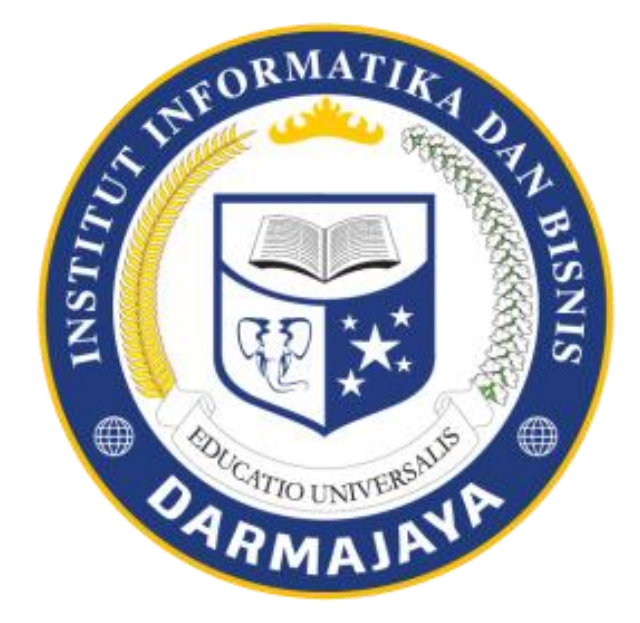

# **Oleh : M.DEDY FEBRIHARTONO 1411050052**

# **PROGRAM STUDI SISTEM INFORMASI FAKULTAS ILMU KOMPUTER INSTITUT INFORMATIKA & BISNIS DARMAJAYA 2017/2018**

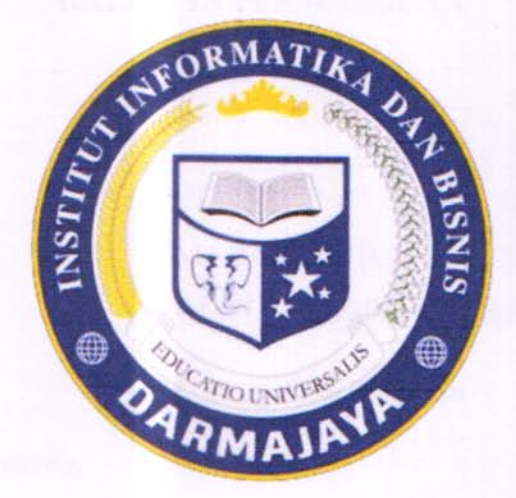

# **PERNYATAAN**

Saya yang bertanda tangan dibawah ini, menyatakan bahwa skripsi yang saya ajukan ini adalah hasil karya sendiri, tidak terdapat karya yang pernah diajukan untuk memperoleh gelar kesarjanaan disuatu Perguruan Tinggi atau karya yang pernah ditulis atau diterbitkan orang lain kecuali yang secara tertulis diacu dalam naskah ini dan disebutkan dalam daftar pustaka. Karya ini adalah milik saya dan pertanggung jawaban sepenuhnya berada dipundak saya.

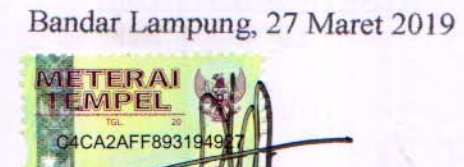

**M.Dedy Febrihartono** NPM. 1411050052

# **HALAMAN PERSETUJUAN**

**Judul Skripsi** 

**IMPLEMETASI GIS DAN** SPK PADA SMA/SMK BERPRESTASI **DIBANDAR LAMPUNG BERBASIS ANDROID** 

Nama Mahasiswa

**M. Dedy Febrihartono** 

Nomor Pokok Mahasiswa 2: 1411050052

**Program Studi** 

Sistem Informasi **WA** 

**MENYETUJUI:** 

CATIO UNIVERSA

**Dosen Pembimbing** 

**Ketua Jurusan** 

Ochi Marshella FA., S.Kom., M.T.I

**NIK. 11840510** 

Nurjoko, S.Kom., M.T.I **NIK. 00440702** 

## **HALAMAN PENGESAHAN**

Telah diuji dan dipertahankan di depan Tim Penguji Ujian Skripsi Program Studi Sistem Informasi IIB Darmajaya dan dinyatakan diterima untuk memenuhi syarat guna memperoleh gelar Sarjana Komputer

Mengesahkan,

**ATIO UNIVERSALS** 

1. Tim Penguji

**Tanda Tanga** 

Ketua Penguji: Hendra Kurniawan, S.Kom., M.T.I

Anggota

: Indera, S.Kom., M.T.I

2. Dekan Fakultas Ilmu Komputer

**MM** Ph.D Srivanto om., NIK: 00210800

Tanggal Lulus Ujian Skripsi: 8 Maret 2019

## **ABSTRACT**

# **IMPLEMENTING ANDROID-BASED GIS AND DSS FOR FINDING EXCELLENT SENIOR HIGH SCHOOLS / VOCATIONAL SCHOOLS IN BANDAR LAMPUNG**

By

# **M.DEDY FEBRIHARTONO** 1411050052

# Email: mdedyfebril@gmail.com

Determining good senior high schools is challenging. We must find and compare information the schools with the other schools. The objective of this research was facilitating the prospective students and their parents in finding the excellent senior high schools / vocational schools in Bandar Lampung. The decision to choose the senior high schools / vocational schools in Bandar Lampung was through the Weighted Product (WP) method. There were criteria used in this research i.e., accreditation status, extracurricular availability, facilities, a number of instructors, average UN scores, academic achievements, and non-academic provide the added values in the form of information or spatial data. Google MAP API was used as a facilitator provided by Google Map so that it generated the school maps dynamically which was integrated in an Android application. The result of this research was in the form of an alternative ranking sequence, the information about the excellence of schools in the academic and non-academic fields, and the locations in the form of the closest point to the users.

Keywords: Schools, Decision Support System, Weighted Product, Geographic

Information System.

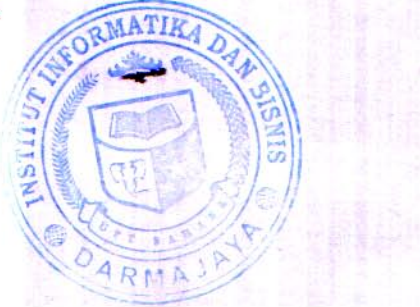

# **DAFTAR ISI**

#### Halaman

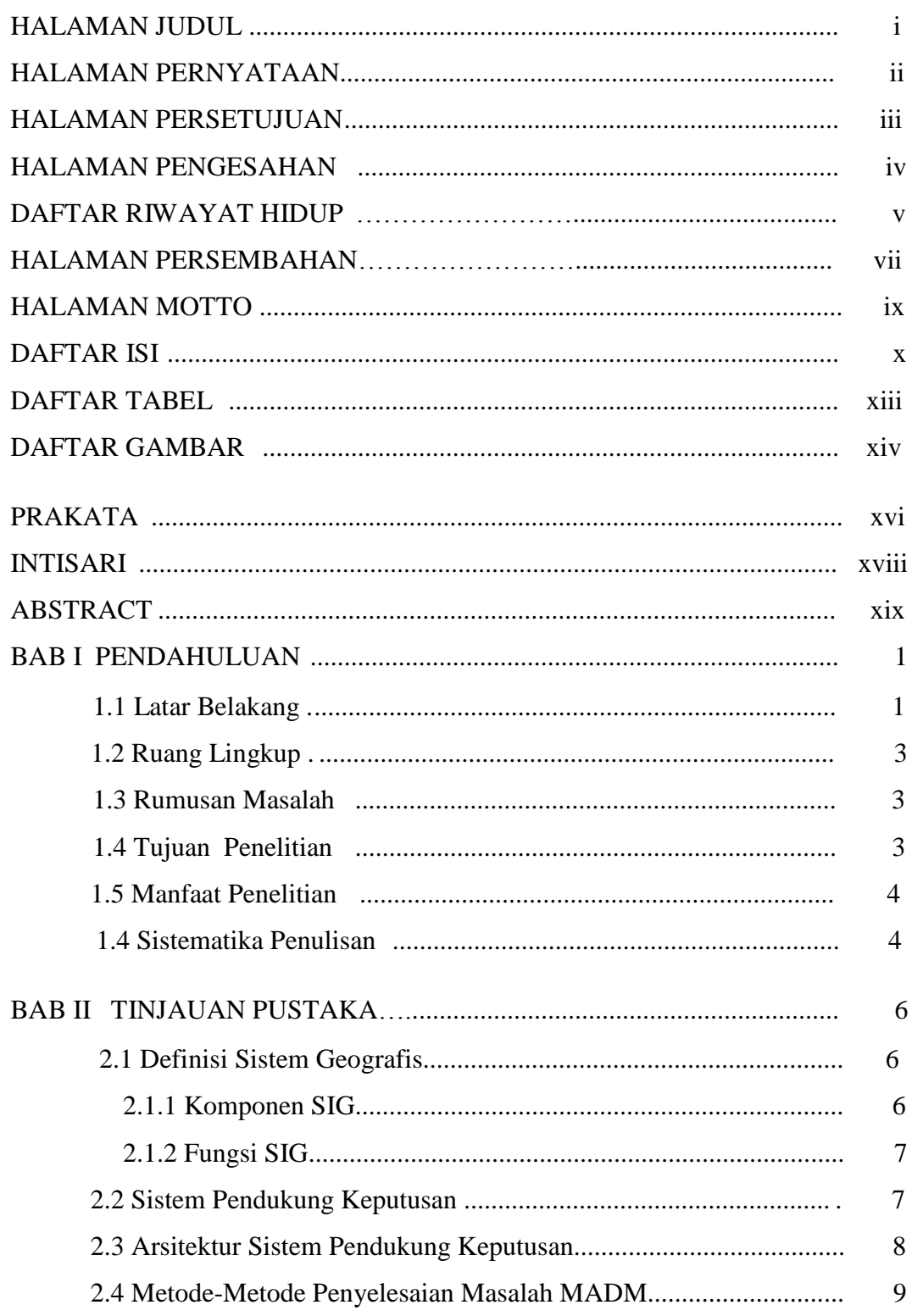

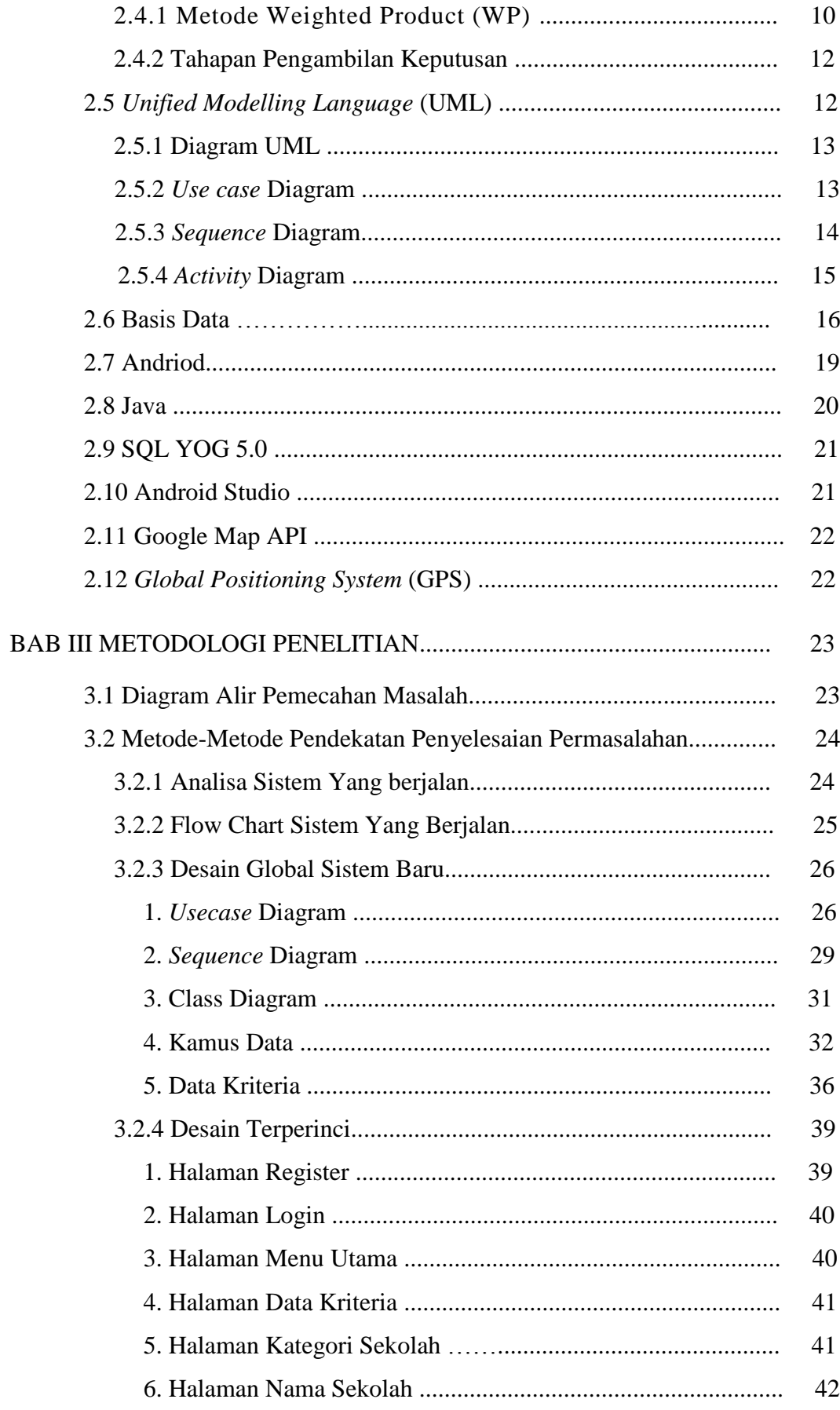

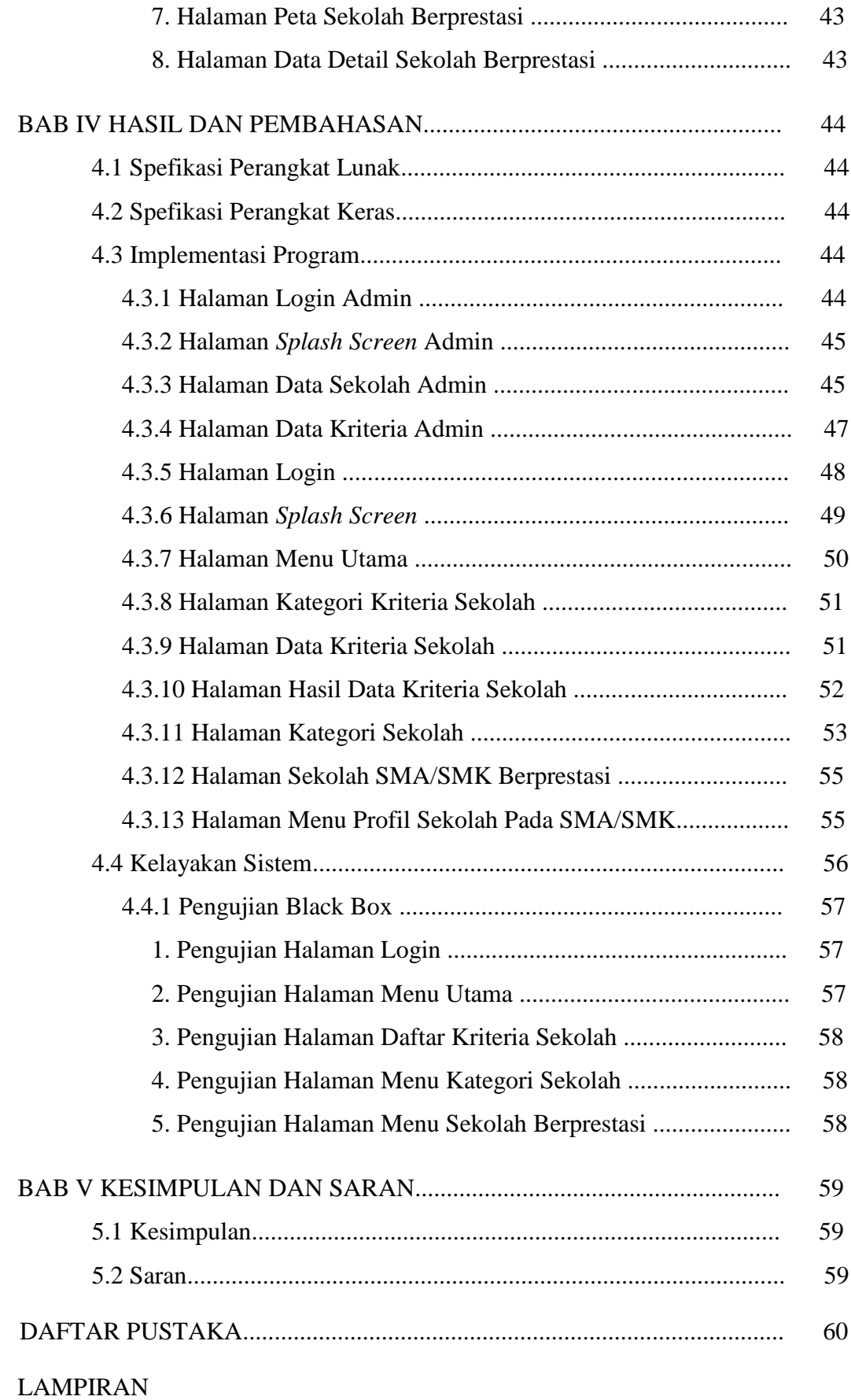

# **DAFTAR TABEL**

#### Halaman

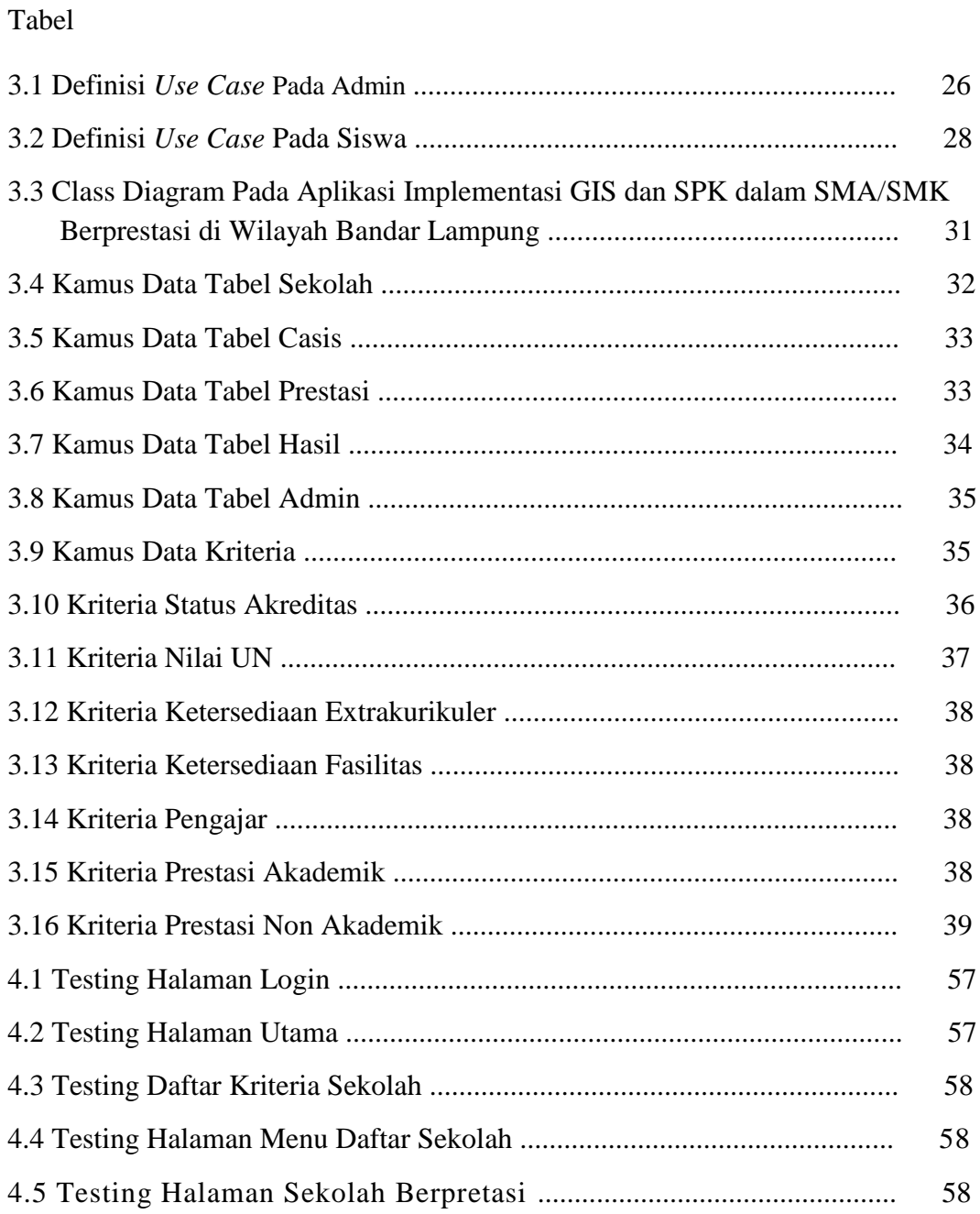

## **DAFTAR GAMBAR**

Gambar

#### Halaman

# 2.1 Komponen *Use Case* Diagram .................................................................. 14 2.2 Kompenen *Squance* Diagram .................................................................... 15 2.3 Komponen *Activity* Diagram ..................................................................... 15 2.4 Versi Android ............................................................................................ 20 3.1 Aktifitas di tiap Fase ................................................................................. 23 3.2 *Flow Chart* Berjalan .................................................................................. 25 3.3 *Use Case* Pada Admin ............................................................................... 27 3.4 *Use Case* Pada Calon Siswa ...................................................................... 29 3.5 *Squence* Diagram Pada Admin ................................................................. 30 3.6 *Squence* Diagram Pada Siswa ................................................................... 30 3.7 Tampilan Rancangan Halaman Register ................................................... 39 3.8 Tampilan Rancangan Halaman Login ....................................................... 40 3.9 Tampilan Rancangan Menu Utama ........................................................... 40 3.10 Tampilan Rancangan Data Kriteria ......................................................... 41 3.11 Tampilan Rancangan Kategori Sekolah .................................................. 42 3.12 Tampilan Rancangan Nama Sekolah ...................................................... 42 3.13 Tampilan Rancangan Peta Sekolah Berprestasi ...................................... 43 3.14 Tampilan Rancangan Data Detail Kriteria Sekolah Berprestasi ............. 43 4.1 Tampilan Halaman Login Admin ............................................................. 45 4.2 Halaman *Splash Screen* Admin ................................................................. 46 4.3 Halaman Data Sekolah Admin .................................................................. 47 4.4 Halaman Data Kriteria Admin .................................................................. 48 4.5 Tampilan Halaman Login ......................................................................... 49 4.6 Halaman *Splash Screen* ............................................................................. 50 4.7 Halaman Menu Utama .............................................................................. 51

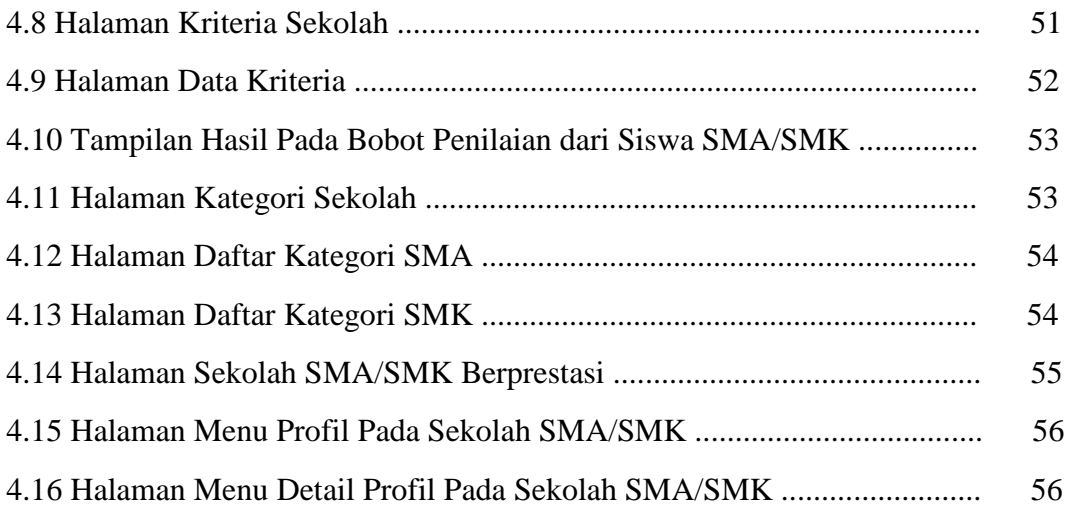

# **BAB I PENDAHULUAN**

#### **1.1 Latar Belakang**

Pada era saat ini, Pengguna teknologi sudah sangat berkembang pesat khususnya di Provinsi Lampung, dengan menyesuaikan kebutuhan manusia terhadap informasi yang meningkat. Perkembangan teknologi *Smartphone* juga selaras dengan kebutuhan masyarakat saat ini khususnya di Wilayah Bandar Lampung, salah satu smartphone yang sangat digemari Masyarakat yaitu Andoid, android menawarkan fitur yang berupa internet dan GPS (*Global Positioning System*) yang memiliki fungsi sebagai media untuk membangun aplikasi yang dapat memudahkan pengguna untuk melihat ataupun menentukan posisi Sekolah Menengah Atas/Kejuruan (SMA/SMK) yang berprestasi di wilayah Bandar Lampung. Salah satu aplikasi smartphone yang menggunakan fitur GPS adalah GIS (Geographic Information System) yang dapat menentukan titik posisi tempat yang diinginkan.

Sekolah merupakan lembaga pendidikan yang seluruh proses kegiatan sengaja dirancang sesuai dengan kurikulum, dilaksanakan dengan peraturan yang ketat, bersungguh sungguh dalam pembinaan secara *continue*, berjenjang, dan berkesinambungan. Latar belakang pendidikan orang tua dapat mempengaruhi pilihan sekolah anaknya. Untuk pendidikan berjangka panjang, Sekolah Menengah Atas/Kejuruan (SMA/SMK) dianggap sebagai salah satu pintu menuju jenjang pendidikan berikutnya yakni Perguruan Tinggi. Di Bandar lampung sendiri terdapat 123 Sekolah yang terdiri dari 57 sekolah SMA (Sekolah Menengah Atas) dan 66 sekolah SMK (Sekolah Menengah Kejuruan). Bagi calon Siswa/I sering mengalami kendala dalam mencari sekolah yang benar-benar cocok dan berprestasi bedasarkan kemampuan calon Siswa/I tersebut. Untuk mengatasi permasalahan - permasalahan tersebut, maka dibutuhkan sistem yang terintegrasi guna memberikan informasi pendaftaran sekolah berprestasi bagi

calon Siswa/I bedasarkan kemampuan yang dimilikinya. Sistem ini dapat memantau transparansi seleksi data calon Siswa/I berdasarkan kualitas yang dibutuhkan pada sekolah yang dituju masing masing, bagi sekolah dan dapat memudahkan siswa dalam melengkapi berkas calon Siswa/I tersebut. Sistem Penunjang Keputusan (SPK) adalah bagian dari Sistem Informasi berbasis komputer, termasuk sistem berbasis pengetahuan yang dipakai untuk mendukung pengambilan keputusan dalam suatu organisasi. Android dipilih karena sistem Android yang terintegrasi langsung dengan perangkat smartphone yang sebagian besar dikenal masyarakat saat ini. Tujuan penelitian adalah memudahkan pengolahan data pendaftaran pada calon Siswa/I dalam mencari sekolah SMA/SMK berprestasi. Serta menhasilkan laporan yang lebih transparan dan lebih cepat dalam proses pengolahan datanya. Selain itu system informasi yang dibuat selain memudakan calon Siswa/I maupun orang tua dalam mencarikan Sekolah Menengah Atas/Kejuruan SMA/SMK untuk anak-anaknya.

Selama ini, orang tua sangat bingung dalam mencarikan Sekolah Menengah Atas/Kejuruan SMA/SMK yang berprestasi guna mendukung proses belajar sang anak, terutama bagi yang tinggal diluar daerah Bandar lampung banyak orang tua maupun anak yang ingin melanjutkan Sekolah Menengah Atas/Kejuruan SMA/SMK di Bandar Lampung maka dibuatkan "Sistem Implementasi GIS dan SPK Pada SMA/SMK Berprestasi di Bandar Lampung Berbasis Android**"** sebagai informasi daftar sekolah SMA/SMK berprestasi di Bandar Lampung. Selama ini Kurangnya pemberitahuan maupun informasi mengenai Sekolah Menengah Atas/Kejuruan SMA/SMK yang berprestasi di Bandar Lampung sehingga orang tua maupun anak yang ingin melanjutkan kependidikan yang lebih tinggi sangat kesulitan mendapatkan informasi Sekolah Menengah Atas/Kejuruan SMA/SMK di Bandar Lampung. Oleh karena itu , dibutuhkannya sarana untuk mengurangi permasalahan dalam mencari lokasi sekolah SMA/SMK yang memiliki prestasi di wilayah Bandar Lampung. Selain itu dengan menggunakan GIS dan SPK dalam SMA/SMK berprestasi pada wilayah bandar lampung berbasis android dapat mempermudah orangtua dan anak dalam

menentukan Sekolah Menengah Atas/Kejuruan SMA/SMK berprestasi di wilayah Bandar lampung sesuai dengan kemampuan atau kebutuhan anak.

#### **1.2 Ruang Lingkup Penelitian**

Penelitian dilakukan pada Dinas Pendidikan Provinsi Lampung Jl. Drs. Warsito No.72 Teluk Betung, Bandar Lampung untuk meminta data sekolah-sekolah SMA/SMK yang ada di Bandar Lampung dengan batasan penelitian sebagai berikut :

- a. Sistem informasi yang dibangun berisikan informasi letak Sekolah Menengah Atas/Kejuruan berprestasi di Bandar Lampung, daftar 10 besar sekolah berprestasi di Bandar Lampung, Prestasi yang telah dicapai dalam 3 tahun terahir, Akreditas sekolah, dan Nilai Ujian Nasional.
- b. Sistem ini dirancang guna mempermudah para siswa yang ingin melanjutkan sekolah jenjang SMA/SMK karna selama ini kurangnya informasi tentang sekolah mana saja yang berprestasi khususnya di daerah Bandar Lampung.
- c. Sistem informasi yang dibangun hanya menampilakan 10 Sekolah Menengah Atas/Kejuruan SMA/SMK yang berprestasi di Bandar Lampung beserta 10 detail sekolah.
- d. Sistem informasi yang dibangun berbasis Android, dengan bahasa pemograman yang digunakan adalah Java dan database sqlyoug.
- e. Output dari system informasi tesebut yaitu tentang informasi Sekolah Menengah Atas/Kejuruan SMA/SMK berprestasi di Bandar Lampung.

#### **1.3 Perumusan Masalah**

Dari permasalahan yang telah dijelaskan pada latar belakang masalah, maka dapat dirumuskan masalah yaitu : " Bagaimana Membuat Sistem Implementasi GIS dan SPK Pada SMA/SMK Berprestasi di Bandar Lampung Berbasis Android "?

#### **1.4 Tujuan Penelitian**

# Tujuan dari penelitian ini adalah membuat **IMPLEMENTASI GIS DAN SPK PADA SMA/SMK BERPRESTASI DI BANDAR LAMPUNG BERBASIS ANDROID.**

## **1.5 Manfaat Penelitian**

Manfaat dalam penelitian ini yaitu :

- 1. Memudahkan dinas pendidikan Bandar Lampung dalam mengontrol sekolah yang berprestasi di wilayah Bandar Lampung sehingga tidak terjadi penuruan prestasi.
- 2. Membantu Masyarakat dalam mencari informasi Sekolah Menengah Atas/Kejuruan SMA/SMK berprestasi di wilayah Bandar Lampung.
- 3. Membantu pihak Sekolah Menengah Atas/Kejuruan SMA/SMK dalam menyampaikan informasi terkait prestasi yang mereka miliki maupun jumlah informasi sekolah kepada masyarakat dan meningkatkan minat calon siswa untuk bersekolah di sekolah berprestasi tersebut.

Manfaat bagi peneliti yaitu :

- 1. Membuat dan menghasilkan sistem yang mudah digunakan oleh masyarakat .
- 2. Memenuhi salah satu syarat untuk meraih gelar S1(Strata satu) pada fakultas ilmu komputer, Jurusan sistem Informasi Institut Informatika dan Bisnis Darmajaya Bandar Lampung.
- 3. Menambah wawasan tentang aplikasi berbasis visual Android.

Manfaat bagi IIB Darmajaya :

1. Dapat menjadi pertimbangan untuk diterapkan dalam dunia pendidikan pada lembaga-lembaga pendidikan yang ada di Indonesia sebagai solusi terhadap permasalahan pendidikan yang ada.

2. Secara tidak langsung memperkenalkan kampus IIB Darmajaya ke Dunia luar khususnya pada sekolah SMA/SMK di Bandar Lampung.

#### **1.6 Sistematika Penulisan**

Sistematika dalam penulisan laporan data penelitian ini adalah sebagai berikut :

## BAB I PENDAHULUAN

Bab ini menguraikan latar belakang, perumusan masalah, ruang lingkup penelitian, tujuan dan manfaat penelitian dan sistematika penulisan.

## BAB II LANDASAN TEORI

Bab ini memuat tentang teori-teori yang mendukung penelitian yang akan dilakukan.

# BAB III METODE PENELITIAN

Bab ini berisi metode-metode pendekatan penyelesaian permasalahan yang dinyatakan dalam perumusan masalah.

## BAB IV HASIL PENELITIAN DAN PEMBAHASAN

Bab ini menjelaskan mengenai hasil penelitian yang dilakukan berikut dengan pembahasannya.

## BAB V SIMPULAN DAN SARAN

Bab ini menguraikan kesimpulan serta memberi saran sebagai hasil pemikiran penelitian atas keterbatasan penelitian yang dilakukan.

DAFTAR PUSTAKA LAMPIRAN

# **BAB II TINJAUAN PUSTAKA**

#### **2.1 Definisi Sistem Informasi Geografis**

(Indarto,2013), sistem informasi geografis (SIG) atau lebih dikenal dengan istilah *Geographical information system* (SIG) didefinisikan sebagai suatu alat atau media untuk memasukkan, menyimpan, mengambil, memanipulasi, menganalisa, dan menampilkan data data beratribut geografis (data *geospatial*) yang berguna untuk proses pengambilan keputusan dalam perencanaan dan manajemen sumber daya alam, lingkungan, transportasi, masalah perkotaan dan administrasi.

SIG merupakan sebuah sistem informasi yang di desain untuk bekerja untuk data spasial. SIG merupakan suatu media yang sangat handal untuk mempresentasikan data *Remote Ssensing (RS)* Menjadi informasi yang berguna bagi banyak pihak untuk berbagai keperluan.

## **2.1.1 Komponen SIG**

Menurut (Indarto,2013) SIG mempunyai 3 komponen utama yaitu :

1. Sistem komputer

Merupakan sistem komputer SIG terdiri dari : perangkat keras (*Hardware*) dan perangkat lunak (*Software*).

2. Data Geogspasil

Data spasial terdiri dari 2 komponen , yaitu : komponen grafis (data *geometris*) dan data atribut.

3. Pengguna */ user*

Pengguna (*user*) akan menentukan informasi apayang dibutuhkan dari suatu SIG, menentukan standar yang di butuhkan dan memilih cara memperbaharui data yang paling efisien dan menganisa output SIG serta merencanakan implementasi ke suatu permasalahan.

## **2.1.2 Fungsi SIG**

Berikut fungsi utama SIG :

1. Mengoleksi data

Data yang digunakan dalam SIG sering berasal dari berbagai tepe dan disimpan dengan cara yang berbeda. SIG menyediakan alat dan metode untuk mengintegrasikan data-data yang berbeda tersebut kedalam sebuah format, sehingga data-data tersebut mudah untuk dibandingkan dan di analisa. Sumber data SIG sebagian besar berasal dari hasil digitasi secara manual dan hasil *scanning foto udara*, peta, kertas, atau data digital lain. Tetapi tidak menutup kemungkinan bahwa data satelit (*remote sensing*) dapat juga dijadikan sebagai masukan untuk SIG.

2. Memperbaharui dan mengelola database

Setelah data dikoleksi dan diintegritas, SIG mampu menyediakan fasilitas untuk menambahkan dan memelihara data.

3. Analisa Geografis

Integrasi dan konversi data merupakan salah satu bagian dari tahap pemasukan data di dalam SIG. langkah yang dibutuhkan selanjutnya adalah inteepretasi dan analisa koleksi informasi tersebut secara kuantitatif dan kualitatif.

4. Menampilkan/mempresentasikan hasil

Informasi yang beragam dapat ditampilkan sekaligus dalam suatu bidang gambar yang sama. Misalnya, data table dan data grafik yang dihasilkan dari metode konvensional dapat dilengkapi engan peta dan gambar tiga dimensi (3D) yang dihasilkan oleh SIG.

## **2.2 Sistem Pendukung Keputusan**

Sistem Pendukung Keputusan/*Decision Support System* (DSS) adalah sistem informasi interaktif yang menyediakan informasi, pemodelan, dan pemanipulasian data yang digunakan untuk membantu pengambilan keputusan pada situasi yang semiterstruktur dan situasi yang tidak terstruktur dimana tak seorang pun tahu secara pasti bagaimana keputusan harus dibuat. (Abdul Kadir, 2014)

Tujuan dari *Decisios Support System* (DSS) adalah sebagai berikut:

- 1. Membantu manajer dalam pengambilan keputusan atas masalah semiterstruktur.
- 2. Memberikan dukungan atas pertimbangan manajer dan bukan sebagian pengganti atas fungsi manajer.
- 3. Meningkatkan efektivitas keputusan yang diambil oleh manajer lebih dari pada perbaikan efisiensi.
- 4. Kecepatan komputasi.
- 5. Peningkatan produktivitas.
- 6. Pendukung kualitas
- 7. Memiliki daya saing

#### **2.3 Arsitektur Sistem Pendukung Keputusan**

Aplikasi sistem penunjang keputusan bisa berdiri dari beberapa sub sistem yaitu:

1. Sub sistem manajemen data

Sub sistem ini merupakan sub sistem yang memasukan satu database yang berisi data yang relevan untuk satu situasi dan dikelola oleh perangkat lunak yang disebut sistem manajemen database (DBMS). Sub sistem manajamen bisa dikoneksikan dengan data warehouse perusahaan, suatu repository untuk data perusahaan yang relevan dengan pengambilan keputusan.

2. Sub sistem manajemen model

Merupakan paket perangkat lunak yang memasukkan model keuangan, statistic, ilmu manajemen, atau model kuantitatif lain yang memberikan kapabilitas analitik dan manajemen perangkat lunak yang tepat.

3. Sub sistem antar muka pengguna

Pengguna berkomunikasi dengan dan memerintahkan sistem pendukung keputusan melalui sub sistem tersebut. Pengguna adalah bagian dari sistem yang dipertimbangkan oleh sistem.

4. Sub sistem manajemen berbasis pengetahuan Sub sistem tersebut mendukung sub sistem lain atau bertindak langsung sebagai suatu komponen independen dan bersifat operasional.

## **2.4 Metode-metode Penyelesaian Masalah MADM**

(Sri Kusumadewi,2015) Pada dasarnya MADM dilakukan melalui 3 tahap, yaitu penyusunan komponen-komponen situasi, analisi, dan sistem informasi. Pada tahap penyusunan komponen, komponen situasi akan dibentuk table taksiran yang berisi identifikasi alternative dan spesifikasi tujuan, kriteria, dan atribut.

Tahap analisis dilakukan melalui 2 langkah, yaitu :

- 1. Mendatangkan taksiran dari besaran potensial, kemungkinan, dan ketidakpastian yang berhubungan dengan dampak-dampak yang mungkin pada setiap alternatif. Kedua meliputi pemilihan dari preferens pengambil keputusan untuk setiap nilai, dan ketidakpedulian terhadap resiko yang timbul.
- 2. Meliputi pemilihan dari preferensi pengambilan keputusan untuk setiap nilai, dan ketidakpedulian terhadap resiko yang timbul.

Ada beberapa metode yang dapat digunkan untuk menyelasaikan masalah MADM, antara lain:

- *1. Simple Additive Weighting* (SAW)
- *2. Weighted Product* (WP)
- *3. Electre*
- *4. Technique For Order Freference by Similarity to Ideal Solution* (TOPSIS)
- *5. Analitic Hierarchy Process* (AHP)
- *6.* Dalam perancangan sistem ini penulis akan menggunakan *Multy Attribute Decision Making* (MADM) untuk penyelesaiannya menggunakan *Analitic Hierarchy Process* (AHP) yaitu salah satu metode yang digunakan untuk menyelesaikan MADM.

#### **2.4.1 Metode Weighted Product (WP)**

Metode WP (*Weigted Product*) merupakan salah satu metode sistem pendukung keputusan, dimana perkalian digunakan untuk menghubungkan rating atribut, dan rating setiap atribut harus dipangkatkan dulu dengan bobot atribut yang bersangkutan.

Untuk Lebih jelasnya berikut ini adalah langkah-langkah metode *weighted product*

Persiapkan terlebih dahulu bobot dan lakukan perbaikan bobot dengan :

$$
\mathbf{W}_{j} = \mathbf{W}_{j} / \sum \mathbf{W}_{j}
$$

Normalisasi matriks X berdasarkan persamaan

$$
S^{\phantom{\dagger}}_i = \prod_{j=1}^n {x^{\phantom{\dagger}}_{ij}}^{\rm w_j}
$$

Keterangan:

- S : Menyatakan preferensi alternative dianalogika sebagai vector S
- X : Menyatakan nilai kriteria
- W : Meyatakan bobot kriteria
- i : Menyatakan alternatif
- j : Menyatakan kriteria
- n : Menyatakan banyaknya kriteria

wj : Adalah pangkat bernilai positif untuk atribut keuntungan, dan bernilai negatif untuk atribut biaya.

Lakukan perangkingan dengan menggunakan persamaan :

$$
V_i = \frac{\prod_{j=1}^{n} x_{ij}^{w_j}}{\prod_{j=1}^{n} (x_j)^{w_j}}; \ i=1,2,..,m
$$

- V : Menyatakan preferensi alternatif dianalogika vector V
- X : Menyatakan nilai kriteria
- W : Menyatakan bobot kriteria
- i : Menyatakan alternatif
- j : Menyatakan kriteria
- n : Menyatakan banyaknya kriteria
- x : Menyatakan banyaknya kriteria yang telah dinilai

Langkah-langkah dalam perhitungan metode WP adalah sebagai berikut:

- 1. Mengalikan seluruh atribut bagi seluruh alternatif dengan *W* (bobot) sebagai pangkat positif untuk atribut keuntungan dan bernilai negatif untuk atribut biaya.
- 2. Hasil perkalian dijumlahkan untuk menghasilkan nilai pada setiap alternatif
- 3. Membagi nilai *V* bagi setiap alternatif dengan nilai total dari semua nilai alternatif. (2.3)
- 4. D*item*ukan urutan alternatif terbaik yang akan menjadi keputusan. (Putra Jaya,2013).

Adapun kelebihan dan kekurangan dari metode *weighted product* ini adalah

sebagai berikut :

- $\triangleright$  Kelebihan Metode WP
	- 1. Mempercepat proses perhitungan nilai kriteria dan perangkingan untuk setiap alternatif.
	- 2. Mempermudah *user* untuk memberikan pembobotan terhadap kriteria yang memiliki nilai yang hampir sama.
	- 3. Dapat digunakan untuk pengambilan keputusan *single* dan keputusan *multidimensional*.
	- 4. Metode ini digunakan untuk menyelesaikan pengambilan keputusan secara praktis, karena konsepnya sederhana dan mudah dipahami.

 $\triangleright$  Kelemahan Metode WP

Adapun kelemahan dari metode *weighted product* ini adalah sebagai berikut:

- 1. Tidak banyak *user* yang menggunakan metode ini dalam pengambilan keputusan.
- 2. Metode ini hanya metode matematis tanpa ada pengujian secara statistik sehingga tidak ada batas kepercayaan dari kebenaran model yang terbentuk.

## **2.4.2 Tahapan Pengambilan Keputusan**

(Sri Eniyati, 2011) untuk menghasilkan keputusan yang baik dan beberapa tahapan proses yang harus dilalui dalam pengambilan keputusan, proses pengambilan keputusan melalui beberapa tahap diantaranya adalah :

a. *Intelligent*

Tahapan ini pengambil keputusan mempelajari kenyataan yang terjadi, sehingga kita bisa mengidentifikasi masalah yang terjadi biasanya dianalisis dari sistem ke subsistem pembentukanya sehingga didapatkan keluaran berupa dokumen pernyataan masalah.

b. *Design*

Pada tahap ini pengambil keputusan menemukan, mengembangkan dan menganalisis semua pemecahan yang mungkin yaitu melalui pemecahan model yang bisa mewakili kondisi nyata masalah.

c. *Choise*

Dalam tahap ini pengambil keputusan memilih salah satu alternative pemecahan yang dibuat pada taha *design* yang dipandang sebagai aksi yang paling tepat untuk mengatasi masalah yang sedang dihadapi. Dari tahap ini didapatkan dokumen solusi dan rencana implementasinya.

d. *Implementation*

Pengambil keputusan menjalankan rangkaian aksi pemecahan yang dipilih ditahap *choise.* Implemetasi yang sukses ditandai dengan terjawabnya masalah yang dihadaoi, sementara, kegagalan ditandai masih adanya

masalah yang sedang dicoba untuk diatasi. Dari tahap ini didapatkan laporan pelaksanaan solusi dan hasilnya.

#### **2.5** *Unified Modelling Language (***UML)**

UML adalah salah satu standar bahasa yang banyak digunakan di dunia industry untuk mendefinisikan *requirement,* membuat analisis dan desain, serta menggambarkan arsitektur dalam pemrograman berorientasi objek. UML merupakan bahasa visual untuk pemodelan dan komunikasi mengenai sebuah sistem dengan menggunakan diagram teks-teks pendukung. UML muncul karena adanya kebutuhan pemodelan visual untuk menspesifikasikan, menggambarkan, membangun dan dokumentasi dari sistem peranglat lunak. UML hanya berfungsi untuk melakukan pemodelan. Jadi penggunaan UML tidak terbatas pada metodologi berorientasi objek (Rosa A.S dan M. Shalahudin, 2014)

#### **2.5.1 Diagram UML**

(Rosa A.S dan M. Shalahudin, 2014), pada UML terdiri dari 13 macam diagram yang dikelompokkan dalam 3 katagori. Berikut ini penjelasan singkat dari pembagian katagori tersebut.

- 1. *Structure Diagram*, yaitu kumpulan diagram yang digunakan untuk menggambarkan suatu struktur statis dari sistem yang dimodelkan
- 2. *Structure Diagram terdiri dari class diagram, object diagram, component diagram, composite structure diagram, package diagram, deployment diagram.*
- 3. *Behavior Diagram,* yaitu kumpulan diagram yang digunakan untuk menggambarkan kelakuan sistem atau rangkaian perubahan yang terjadi pada sebuah sistem. *Behavior diagram terdiri dari use case diagram, activity diagram, state machine system.*
- 4. *Interaction Diagram,* yaitu kumpulan diagram yang digambarkan untuk menggunakan interaksi sistem dengan sistem lain maupun interaksi antar

subsistem pada suatu sistem. *Interaction diagram terdiri dari sequence diagram, communication diagram, timing diagram, interaction overview diagram*.

## **2.5.2** *Use Case Diagram*

(Rosa A.S dan M. Shalahudin,2014), *use case diagram* merupakan pemodelan untuk kelakuan (*behavior*) sistem informasi yang akan dibuat. *Use case*  mendiskripsikan sebuah interaksi antara satu atau lebih actor dengan sistem informasi yang akan dibuat. Secara kasar, *use case* digunakan untuk mengetahui fungsi apa saja yang ada didalam sebuah sistem informasi dan siapa saja yang berhak menggunakan fungsi-fungsi itu. Dapat dilihat pada gambar 3.1

| <b>Simbol</b>           | Keterangan                                                                                                    |
|-------------------------|----------------------------------------------------------------------------------------------------|
|                         | Aktor : Mewakili peran orang, sistem<br>yang lain, atau alat ketika berkomunikasi<br>dengan use case                       |
|                         | Use case: Abstraksi dan interaksi antara<br>sistem dan aktor                                                               |
|                         | Association: Abstraksi dari penghubung<br>antara aktor dengan use case                                                     |
|                         | Generalisasi: Menunjukkan spesialisasi<br>aktor untuk dapat berpartisipasi dengan<br>use case                              |
| $\le$ include>>         | Menunjukkan bahwa suatu use case<br>seluruhnya merupakan fungsionalitas dari<br>use case lainnya                           |
| < <extend>&gt;</extend> | Menunjukkan bahwa suatu<br>use case<br>merupakan tambahan fungsional dari use<br>case lainnya jika suatu kondisi terpenuhi |

**Gambar 2.1** Komponen *Use case Diagram*

## **2.5.3** *Sequence Diagram*

(Rosa A.S dan M. Shalahudin,2014), *Sequence Diagram* menggambarkan kelakuan objek pada *use case* dengan mendiskripsikan waktu hidup objek dengan *message* yang dikirimkan dan diterima antar objek. Oleh karena itu untuk menggambarkan *sequence diagram* maka harus diketahui objek-objek yang terlibat dalam sebuah *use case* beserta metode-metode yang dimiliki kelas yang diinstalasi menjadi objek itu. Membaut *sequence diagram* juga dibutuhkan untuk melihat sekenario yang ada pada *use case* yang memiliki proses sendiri atau yang

penting semua *use case* yang telah didefinisikan interaksi jalannya pesan sudah dicakup dalam *sequence diagram* yang harus dibuat juga semakin banyak. Dapat dilihat pada gambar 2.2

| Simbol                      | Deskripsi                                                   |
|-----------------------------|-------------------------------------------------------------|
| Actor<br>Admin              | Menggambarkan orang yang berinteraksi<br>dengan sistem.     |
| Entity Class                | Menggambarkan hubungan kegiatan yang<br>akan dilakukan.     |
| Boundary Class              | Menggambarkan sebuah penggambaran dari<br>form.             |
| Control Class               | Menggambarkan penghubung antara<br>boundary dengan tabel.   |
| Lifeline                    | Menggambarkan tempat mulai dan<br>berakhirnya sebuah pesan. |
| Line Message<br>A Message() | Menggambarkan pengiriman pesan.                             |

**Gambar 2.2** Komponen *Sequence Diagram*

## **2.5.4** *Activity Diagram*

(Rosa A. S dan M. Shalahudin,2014) *activity diagram* menggambarkan *workwolf*  (aliran kerja) atau aktifitas dari sebuah sistem atau proses bisnis atau menu yang ada pada perangkat lunak. Yang perlu diperhatikan disini adalah bahwa diagram

aktifitas menggambarkan aktifitas sistem bukan apa yang dilakukan actor, jadi aktifitas yang dilakukan oleh sistem. Dapat dilihat pada gambar 2.3

| <b>Simbol</b> | Keterangan                                                                                                    |
|---------------|----------------------------------------------------------------------------------------------------|
|               | <b>Start Point</b>                                                                                                    |
|               | <b>End Point</b>                                                                                                    |
|               | <b>Activities</b>                                                                                                    |
|               | Fork (Percabangan)                                                                                                    |
|               | Join (Penggabungan)                                                                                                    |
|               | <b>Decision</b>                                                                                                    |
| Swimlane      | Sebuah cara untuk mengelompokkan<br>activity berdasarkan Actor<br>(mengelompokkan activity dalam sebuah<br>urutan yang sama) |

**Gambar 2.3** Komponen *Activity Diagram*

## **2.6 Basis Data**

(Rosa A. S dan M. Shalahudin,2014) , Basis Data adalah system terkomputerisasi yang tujuan utamanaya adalah memelihara data yang sudah diolah atau informasi dan membuat informasi tersedia saat dibutuhkan. Pada intinya basis data adalah media untuk menyimpan data agar dapat diakses dengan mudah dan cepat. Sistem informasi tidak dapat dipisahkan dengan kebutuhan akan basis data apapun bentuknya, entah *file text* ataupun *Database Management System* (DBMS) Kebutuhan basis data dalam sistem informasi adalah untuk memasukkan, menyimpan dan mengambil data, selain itu untuk membuat laporan berdasarkan data yang telah disimpan. Tujuan dari dibuat nya tabel-tabel pada *database* adalah untuk menyimpan data kedalam tabel-tabel agar mudah diakses. Oleh karena itu,

untuk merancang tabel-tabel yang akan dibuat maka dibutuhkan pola pikir penyimpanan data nantinya jika dalam bentuk baris-baris data *(record)* dimana setiap baris terdiri dari beberapa kolom. Maka dengan adanya basis data tersebut dapat menyimpan surat masuk dan keluar dalam suatu database.

Umumnya DBMS menyediakan fitur-fitur sebagai berikut :

a. Independensi data program

Karena basis data ditangani oleh DBMS, program dapat ditulis sehingga tidak tergantung pada stuktur data dalam basis data. Dengan perkataan lain, program tidak akan terpengaruh sekiranya bentuk fisik data diubah.

b. Keamanan

Keamanan dimaksudkan untuk mencegah pengaksesan data oleh orang yang tidak berwewenang.

c. Integritas

Hal ini ditujukan untuk menjaga agar data selalu dalam keadaan yang valid dan konsisten.

d. Konkurensi

Konkurensi memungkinkan data dapat diakses oleh banyak pemakai tanpa menimbulkan masalah.

e. Pemulihan (*recovery*)

DBMS menyediakan mekanisme untuk mengembalikan basis data ke keadaan semula yang konsisten sekiranya terjadi gangguan perangkat keras atau kegagalan perangkat lunak.

f. Katalog sistem

Katalog sistem adalah deskripsi tentang data yang terkandung dalam basis data yang dapat diakses oleh pemakai.

g. Perangkat produktivitas

Untuk menyediakan kemudahan bagi pemakai dan meningkatkan produktivitas, DBMS menyediakan sejumlah perangakat produktivitas seperti pembangkit *query* dan pembangkit laporan.

Komponen-komponen yang menyusun lingkungan DBMS terdiri atas:

- a. Perangkat keras. Perangkat keras digunakan untuk menjalankan DBMS beserta aplikasi-aplikasinya. Perangkat keras berupa komputer dan periferal pendukungnya. Komputer dapat berupa PC, minikomputer, *mainframe*, dan lain-lain.
- b. Perangkat lunak. Komponen perangkat lunak mencakup DBMS itu sendiri, program aplikasi, serta perangkat lunak pendukung untuk komputer dan jaringan. Program aplikasi dapat dibangun dengan menggunakan bahasa pemrograman seperti C++, Pascal, Delphi, atau Visual BASIC.
- c. Data. Bagi sisi pemakai, komponen terpenting dalam DBMS adalah data karena dari data inilah pemakai dapat memperoleh informasi yang sesuai dengan kebutuhan masing-masing.
- d. Prosedur. Prosedur adalah petujuk tertulis yang berisi cara merancang hingga menggunakan basis data. Beberapa hal yang dimasukkan dalam prosedur:
	- 1. Cara masuk ke DBMS (*login*).
	- 2. Cara memekai fasilitas-fasilitas tertentu dalam DBMS maupun cara menggunakan aplikasi.
	- 3. Cara mengaktifkan dan menghentikan DBMS.
	- 4. Cara membuat cadangan basis data dan cara mengembalikan cadangan ke DBMS.
- e. Orang. Komponen orang dapat dibagi menjadi tiga kelompok, yaitu :
	- 1. Pemakai akhir (*end-user*).
	- 2. Pemogram aplikasi.
	- 3. Administrator basis data.

Tedapat beberapa elemen basis data, yaitu :

*a. Database*

*Database* atau basis data adalah kumpulan tabel yang mempunyai kaitan antara suatu tabel dengan tabel lainya sehingga membentuk suatu bangunan data.

#### b. Tabel

Tabel adalah kumpulan *record-record* yang mempunyai panjang elemen yang sama dan atribut yang sama namun berbeda data valuenya.

c. Entitas

Entitas adalah sekumpulan objek yang terdefinisikan yang mempunyai karakteristik sama dan bisa dibedakan satu dengan lainnya. Objek dapat berupa barang, orang, tempat atau suatu kejadian.

d. Atribut

Atribut adalah deskripsi data yang bisa mengidentifikasi entitas yang membedakan entitas tersebut dengan entitas yang lain. Seluruh atribut harus cukup untuk menyatakan identitas objek atau dengan kata lain, kumpulan atribut dari setiap entitas dapat mengidentifikasi keunikan suatu individu.

e. *Data Value* (Nilai Data)

*Data value* adalah data aktual atau informasi yang disimpan pada tiap data, elemen atau atribut. Atribut nama pegawai menunjukan tempat dimana informasi nama karyawan disimpan, nilai datanya misalnya adalah Anjang, Arif, Suryo dan lain-lain yang merupakan isi data nama pegawai tersebut.

*f. File* 

*File* adalah kumpulan *record* sejenis yang mempunyai panjang elemen yang sama, atribut yang sama namun berbeda nilai datanya.

*g. Record/Tuple*

Kumpulan elemen-elemen yang saling berkaitan menginformasikan tentang suatu entitas secara lengkap. Satu *record* mewakili satu data atau informasi.

#### **2.7 Android**

Awalnya, *Android* dikembangkan oleh perusahaan kecil di Silicon Valley yang bernama *Android Inc*. Selanjutnya, *Google* mengambil alih sistem operasi tersebut pada tahun 2005 dan mencanangkan sebagai sistem operasi yang bersifat "*Open Source*". Sebagai konsekuensinya, siapapun boleh memanfaatkannya dengan gratis, termasuk dalam hal kode sumber yang digunakan untuk menyusun sistem operasi tersebut.

Android tidak hanya ditujukan untuk ponsel, tetapi juga perangkat elektronik bergerak lainnya. Tahun 2012 Android telah digunakan pada peranti-peranti berikut :

- a. *Smartphone*.
- b. Tablet.
- c. Peranti pembaca buku elektronik.
- d. *Netbook*.
- e. MP4 *player*.
- f. TV internet.

Android terus berkembang dan hal itu ditandai dengan versinya. Versi pertama hingga sekarang, dapat dilihat pada Gambar 2.3.

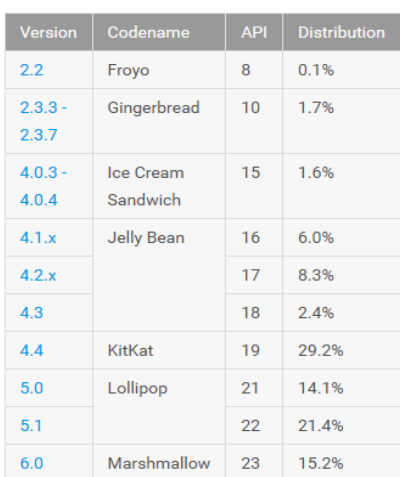

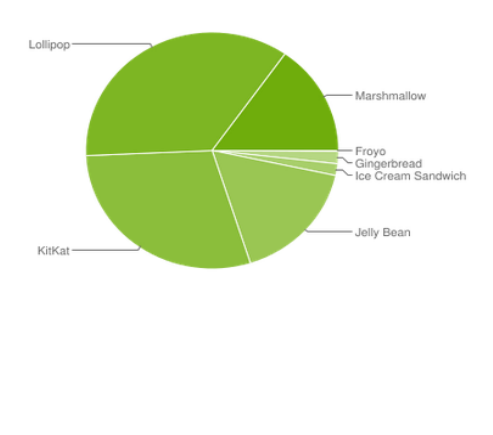

Gambar 2.4 Versi Android (sumber : [https://developer.android.com\)](https://developer.android.com/)

Level API menyatakan suatu bilangan unik yang digunakan untuk mengidentifikasi API (*Application Progrmming Interface*) yang digunakan pada suatu versi Android. Dengan kata lain, setiap versi Android ditandai dengan sebuah level API (Abdul Kadir, 2013).

## *2.8 Java*

*Java* adalah bahasa pemrograman berorientasi objek yang dikembangkan oleh Sun Microsystems sejak tahun 1991. Bahasa ini dikembangkan dengan model yang mirip dengan bahasa C++ dan *smalltalk*, namun dirancang agar lebih mudah dipakai dan *platform independent*, yaitu dapat dijalankan di berbagai jenis sistem operasi dan arsitektur komputer. Bahasa ini juga dirancang untuk pemrograman di internet sehingga dirancang agar aman dan portabel.

*Platform independent* berarti program yang ditulis dalam bahasa *Java* dapat dengan mudah dipindahkan antar berbagai jenis sistem operasi dan berbagai jenis arsitektur komputer. Aspek ini sangat penting untuk dapat mencapai tujuan *Java*  sebagai bahasa pemrograman internet di mana sebuah program akan dijalankan oleh berbagai jenis komputer dengan berbagai jenis sistem operasi. Sifat ini berlaku untuk level *source code* dan *binary code* dari program *Java*. Berbeda dengan bahasa C dan C++, semua tipe data dalam bahasa *Java* mempunyai ukuran yang konsisten disemua jenis *platform. Source code* program *Java* sendiri tidak perlu dirubah sama sekali jika Anda ingin mengkompile ulang di *platform* lain. Hasil dari mengkompile *source code Java* bukanlah kode mesin atau instruksi prosesor yang spesifik terhadap mesin tertentu, melainkan berupa *bytecode* yang berupa *file* berekstensi *.class. Bytecode* tersebut dapat langsung dieksekusi di tiap *platform* yang dengan menggunakan *Java Virtual Machine (JVM)* sebagai interpreter terhadap *bytecode* tersebut (Joyce, 2007).

#### **2.9 SQL yong 5.0**

SQLyog adalah aplikasi client MySQL yang sangat populer digunakan di Indonesia. Aplikasi ini memiliki banyak fitur yang memudahkan pengguna melakukan administrasi maupun melakukan pengolahan data MySQL.

SQLyog ini aplikasi yang digunakan untuk menghubungkan satu komputer dengan komputer lain, agar satu komputer dengan komputer dapat saling mengakses dapat dikatakan aplikasi adalah aplikasi yang bisa digunakan untuk menerapkan *client server*.

#### **2.10 Android Studio**

(Menurut Eric,2016), dalam jurnalnya tertulis bahwa *Android Studio* merupakan sebuah *Integrated Development Environment* (IDE) untuk *platform Android*. *Android Studio* ini diumumkan pada tanggal 16 Mei 2013 pada Konferensi Google I/O oleh Produk Manajer Google, Ellie Powers. *Android Studio* bersifat *free* dibawah *Apache License* 2.0. *Android studio* awalnya dimulai dengan versi 0.1 pada bulan mei 2013, Kemudian dibuat versi *beta* 0.8 yang dirilis pada bulan juni 2014. Yang paling stabil dirilis pada bulan Desember 2014, dimulai dari versi 1.0. Berbasiskan *JetBrainns' IntelliJ IDEA*, Studio didesain khusus untuk Android Development yang kini sudah bisa di *download* untuk *Windows, Mac OS X,* dan *Linux*

#### **2.11Google Map API**

(Menurut Svennerberg,2010), Google Map API merupakan salah satu solusi pemetaan yang populer di dalam jaringan internet. Kegunaan dari Google Map ini sendiri untuk melihat lokasi dari suatu tempat, untuk mencari posisi dari suatu alamat, untuk navigasi, dan beberapa hal lainnya. Google Map didasarkan pada prinsip, mayoritas informasi memiliksi informasi suatu lokasi, jika memiliki lokasi, maka dapat ditampilkan di dalam peta. Google Map dikembangkan oleh dua suadara kandung dari Denmark, yaitu Lars dan Jens Rasmussen. Mereka mendirikan *Where 2 Technologies* , yang dimana merupakan suatu perusahaan yang didedikasikan untuk membuat solusi pemetaan. Perusahaan tersebut didapatkan oleh Google pada bulan Oktober 2004, dan kedua bersaudara tersebut menciptakan Google Map. Google Map dikembangkan dengan menggunakan HTML, CSS, dan Javascript yang bekerja bersamaan. Ubin dalam peta merupakan gambar-gambar yang dimuatkan ke dalam *background* dengan menggunakan *Ajax calls* dan kemudian dimasukkan ke dalam *tag* <div> suatu halaman HTML. Ketika navigasi dalam peta, API mengirim informasi tentang koordinat baru dan tingkat pembesaran peta dengan menggunakan *Ajax calls* yang mengembalikan gambar yang baru.

#### **2.12** *Global Positioning System* **(GPS)**

GPS (Global Positioning System) adalah sistem satelit navigasi dan penentuan posisi yang dimiliki dan dikelola oleh Amerika Serikat. Sistem ini didesain untuk memberikan posisi dan kecepatan tiga dimensi serta informasi mengenai waktu. GPS terdiri dari 3 segmen yaitu segmen angkasa, control atau pengendali, dan pengguna. Segmen angkasa terdiri dari 24 satelit yang beroperasi dalam 6 orbit pada ketinggian 20.200 km dengan periode 12 jam (satelit akan kembali ke titik yang sama dalam 12 jam). Segmen Kontrol/Pengendali terdapat pusat pengendali utama yang terdapat di Colorodo Springs, dan 5 stasiun pemantau lainnya dan 3 antena yang tersebar di bumi ini. Pada sisi pengguna dibutuhkan penerima GPS yang biasanya terdiri dari penerima, prosesor, dan antena. (Budiawan, Santoso, dan Zahram, 2011).

# **BAB III METODOLOGI PENELITIAN**

# **1.1 Diagram Alir Pemecah Masalah**

Diagram alir pemecah masalah menggunakan Metode pengembangan sistem yang dilakukan pada penelitian ini memakai metode pengambilan keputusan. Pengambilan keputusan adalah bentuk pemilihan dari berbagai alternative tindakan yang mungkin dipilih yang prosesnya melalui tahapan tertentu dengan harapan akan menghasilkan keputusan terbaik.

Berikut adalah aktifitas-aktifitas yang dilakukan pada tiap fase, dapat dilihat pada gambar 3.1

Metode *Decision Support System*

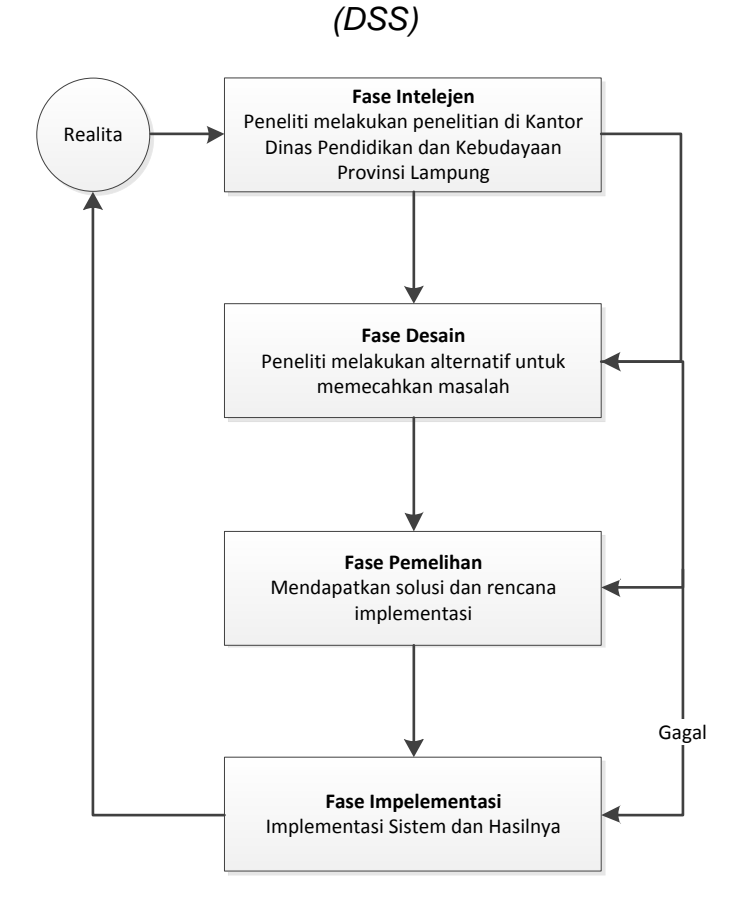
#### Gambar 3.1 Aktifitas di tiap fase

#### **1.2 Metode-Metode Pendekatan Penyelesaian Masalah**

Metode pengembangan sistem yang dilakukan pada penelitian ini memakai metode pengambilan keputusan. Proses pengambilan keputusan ini terdiri dari 4 fase utama :

*1. Intelejen*

Tahap ini melakukan metode penelusuran dan pendeteksian dari lingkup problematika serta proses pengenalan masalah. Data masukan diperoleh, diproses dan diuji dalam rangka menentukan lokasi Sekolah Menengah Atas/Kejuruan SMA/SMK berprestasi di wilayah Bandar Lampung.

*2. Desain* 

Setelah mengetahui permasalahan yang terjadi pada fase intelejen, maka tahap selanjutnya adalah mengumpulkan dan memasukan informasi tentang Sekolah Menengah Atas/Kejuruan SMA/SMK berprestasi di wilayah Bandar Lampung dan menganalisis alternative yang dilakukan yaitu menentukan lokasi Sekolah Menengah Atas/Kejuruan SMA/SMK yang berprestasi di wilayah Bandar Lampung serta pendaftaran bagi calon Siswa/I dalam mencari sekolah berprestasi di Bandar Lampung . Pada fase ini yang dilakukan adalah membuat rancangan baru dari permasalahan yang akan terjadi agar dapat diimplementasikan kedalam sebuah program.

*3. Choice*

Pasa tahap ini dilakukan proses pemilihan diantara berbagai alternative tindakan yang mungkin dijalankan. Proses pemilihan ini meliputi mencari, mengevaluasi dan merekomendasikan solusi yang tepat dari hasil perhitungan yang dilakukan pada tahap desain.

*4. Implementation*

Proses ini dilakukan setelah semua *fase intelejen, fase desain, dan fase choice* telah dilakukan.

#### **1.2.1 Analisis Sistem Berjalan**

Analisis sistem berjalan ini dilakukan dengan menggambarkan alur dan sistem berjalan saat ini. Berikut Prosedur mengenai informasi sekolah serta tahap pendaftaran dan seleksi masuk SMA/SMK yang sedang berjalan:

- 1. Siswa mencari infromasi melalui baliho, internet , dan poster yang diberikan oleh operator sekolah
- 2. Siswa melihat informasi
- 3. Siswa melakukan pendaftaran secara manual
- 4. Siswa melakukan seleksi berkas, dan ujian seleksi ilmu pengetahuan
- 5. Operator sekolah menyeleksi hasil ujian sesuai nilai yang telah ditentukan oleh masing-masing sekolah
- 6. Operator sekolah memberikan hasil seleksi ujian kepada kepala sekolah lalu keputusan akan ditentukan.

#### **1.2.2** *Flow Chart* **Sistem Yang Berjalan**

*Flow Chart* system yang berjalan menggambar alur informasi sekolah serta tahap pendaftaran dan seleksi masuk SMA/SMK. Dapat dilihat pada gambar 3.2

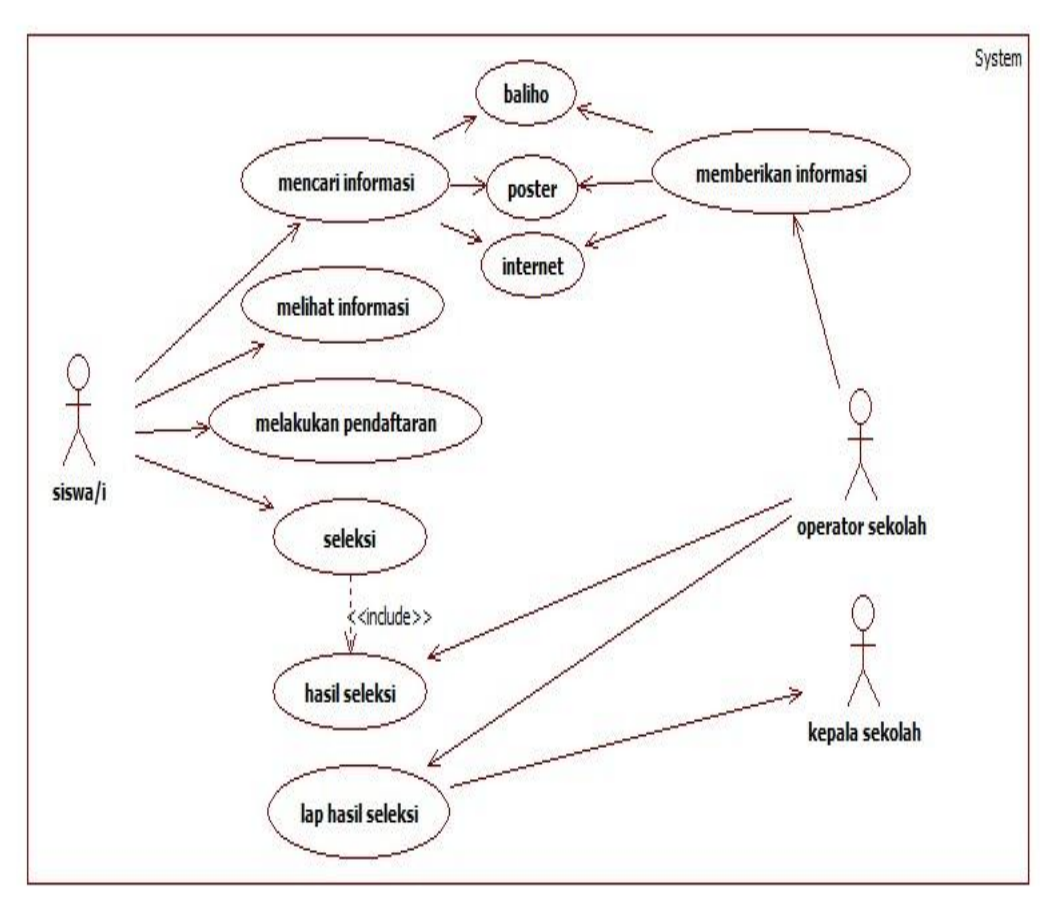

**Gambar 3.2** *Flow Chart* **Berjalan**

# **1.2.3 Desain Global Sistem Baru (***Design***)**

Perancangan sistem *(design)* ini dilakukan dengan cara menggambarkan prosedur kerja *(workflow)* dari sistem yang baru. Prosedur kerja sistem yang baru ini akan digambarkan dalam beberapa bentuk tahapan yaitu:

# **1.** *Usecase Diagram*

Pada tahapan ini akan membahas analisa sitem berjalan mengenai irmormasi yang diberikan pada admin kepada calon siswa dan analisa sistem tentang seleksi yang akan diberikan kepada calon siswa bedasarkan kwalifikasi yang telah diberikan kepada admin.

*a.* Analisa sistem berjalan mengenai informasi sekolah serta tahap seleksi pada pemilihan SMA/SMK berprestasi. Seperti dijelaskan pada *use case* Tabel 3.1

# **Tabel 3.1 Definisi** *Usecase* **pada Admin**

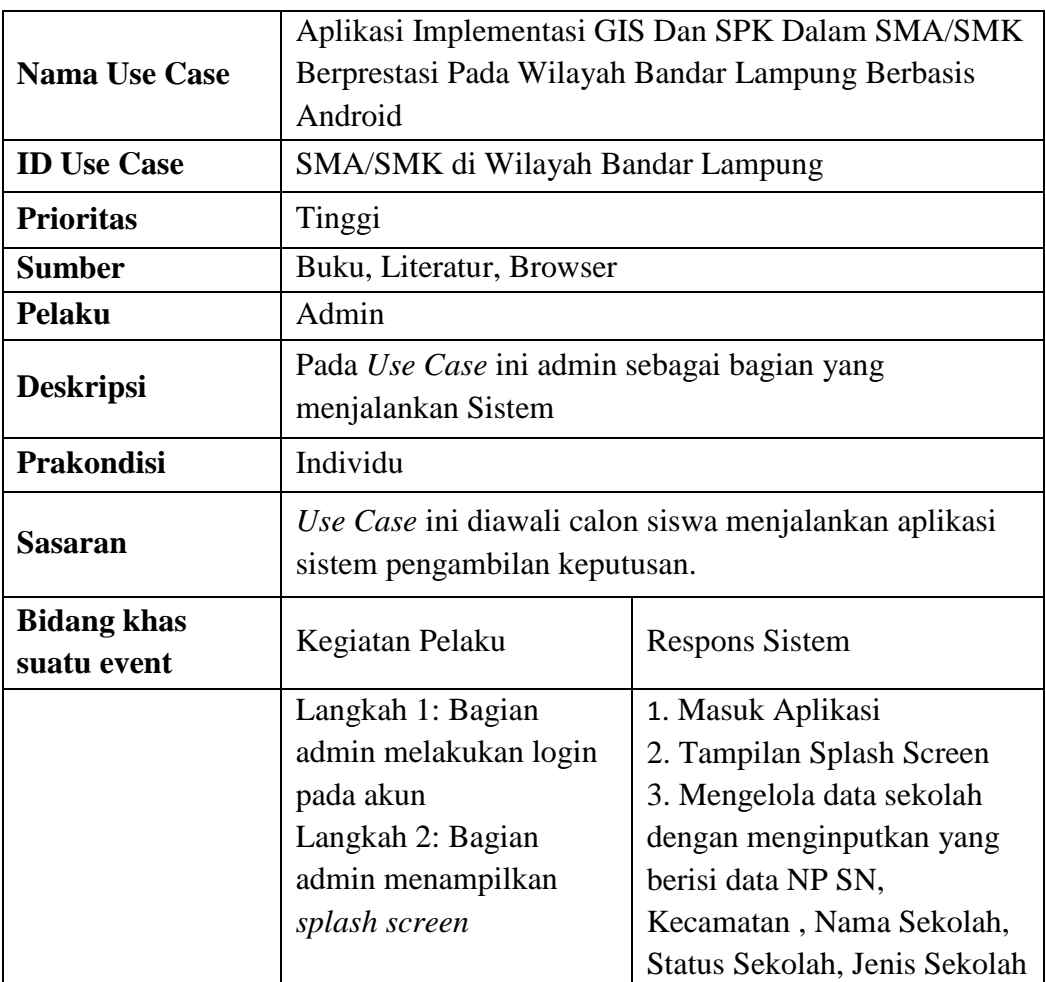

# **Tabel 3.1 Definisi** *Usecase* **pada Admin (Lanjutan)**

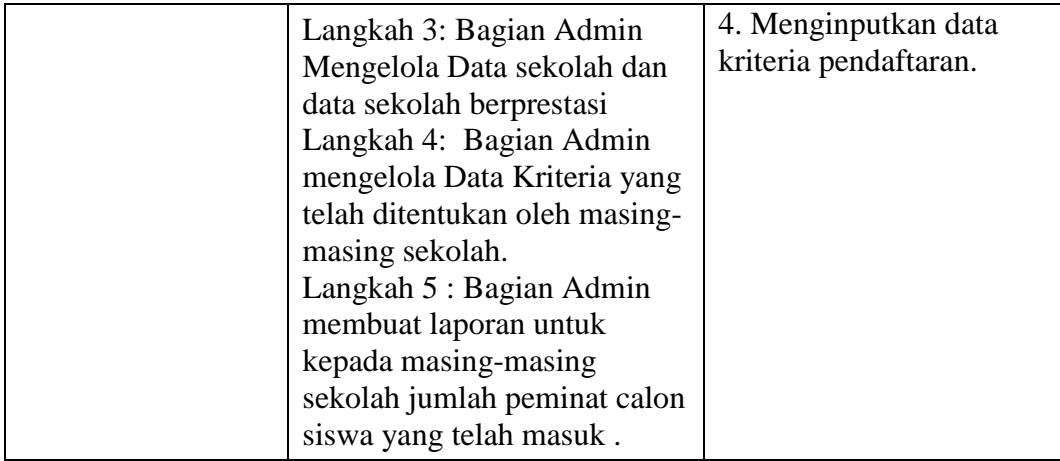

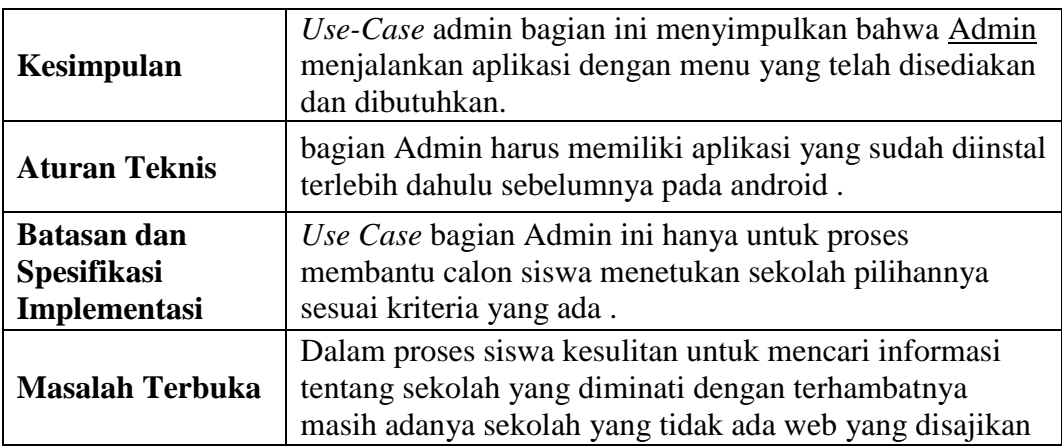

Analisa sistem berjalan mengenai informasi sekolah serta tahap seleksi pada pemilihan SMA/SMK berprestasi. Dapat dilihat pada gambar 3.3

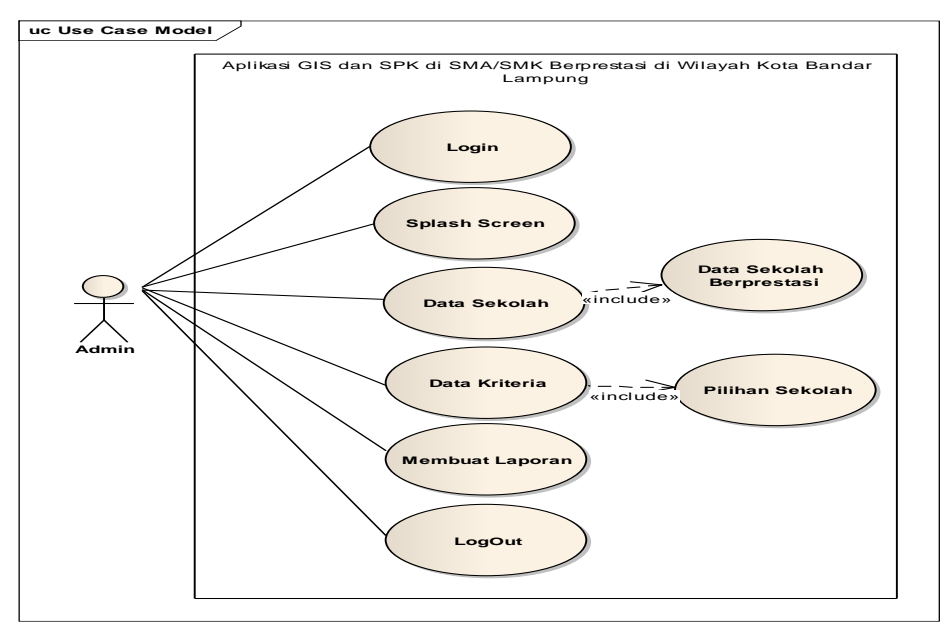

**Gambar 3.3 Use Case pada Admin**

*b.* Analisa sistem berjalan mengenai informasi sekolah serta tahap seleksi pada pemilihan SMA/SMK berprestasi. Seperti dijelaskan pada *use case* Tabel 3.2

| <b>Nama Use Case</b> | Aplikasi Implementasi GIS Dan SPK Dalam SMA/SMK<br>Berprestasi Pada Wilayah Bandar Lampung Berbasis<br>Android |  |  |
|----------------------|----------------------------------------------------------------------------------------------------|--|--|
| <b>ID Use Case</b>   | SMA/SMK di Wilayah Bandar Lampung                                                                              |  |  |
| <b>Prioritas</b>     | Tinggi                                                                                                    |  |  |

**Tabel 3.2 Definisi** *Usecase* **pada Siswa**

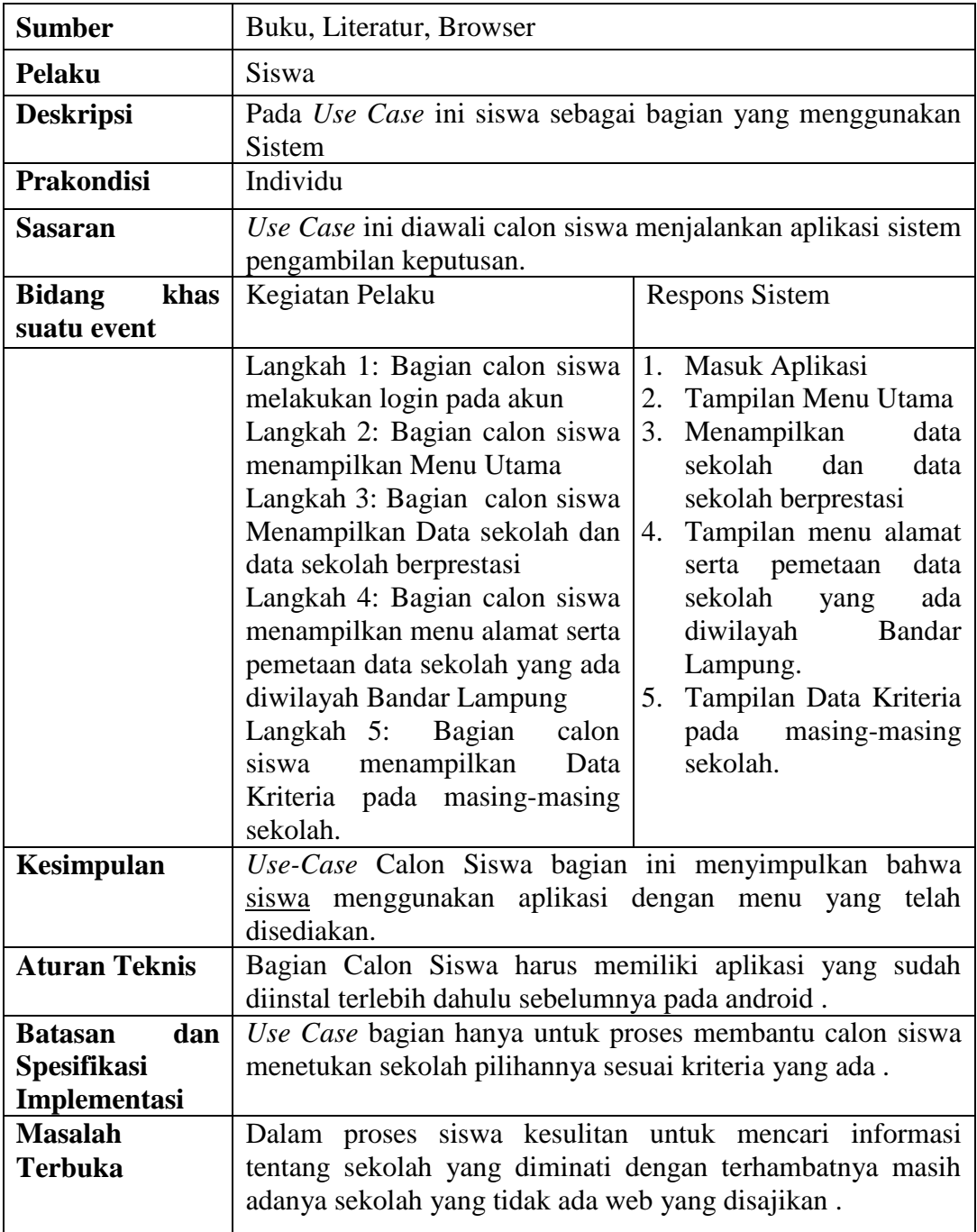

Analisa sistem berjalan mengenai informasi sekolah serta tahap seleksi pada pemilihan SMA/SMK berprestasi pada calon siswa. Dapat dilihat pada gambar 3.4

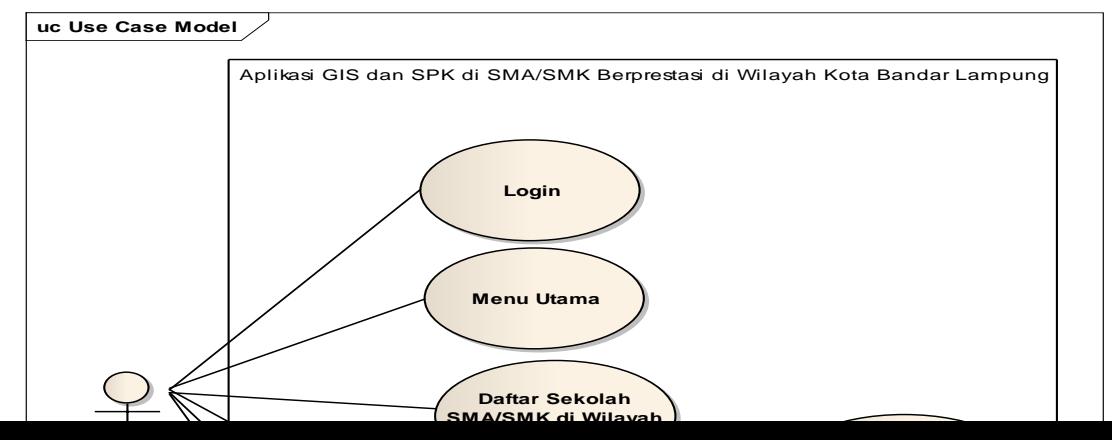

### **Gambar 3.4 Use Case pada Calon Siswa**

### **2.** *Sequence* **Diagram**

*Sequence Diagram* menggambarkan interaksi antar objek pada suatu sitem yang dikembangkan. *Sequence Diagram* memiliki dua dimensi utama yaitu dimensi *vertical* dan dimensi *horizontal*.

### a. Sequence Diagram Pada Admin

Sequence Diagram Pada Admin akan membahas tentang analisis berjalan pada tampilan system admin. Dapat dilihat pada gambar 3.5

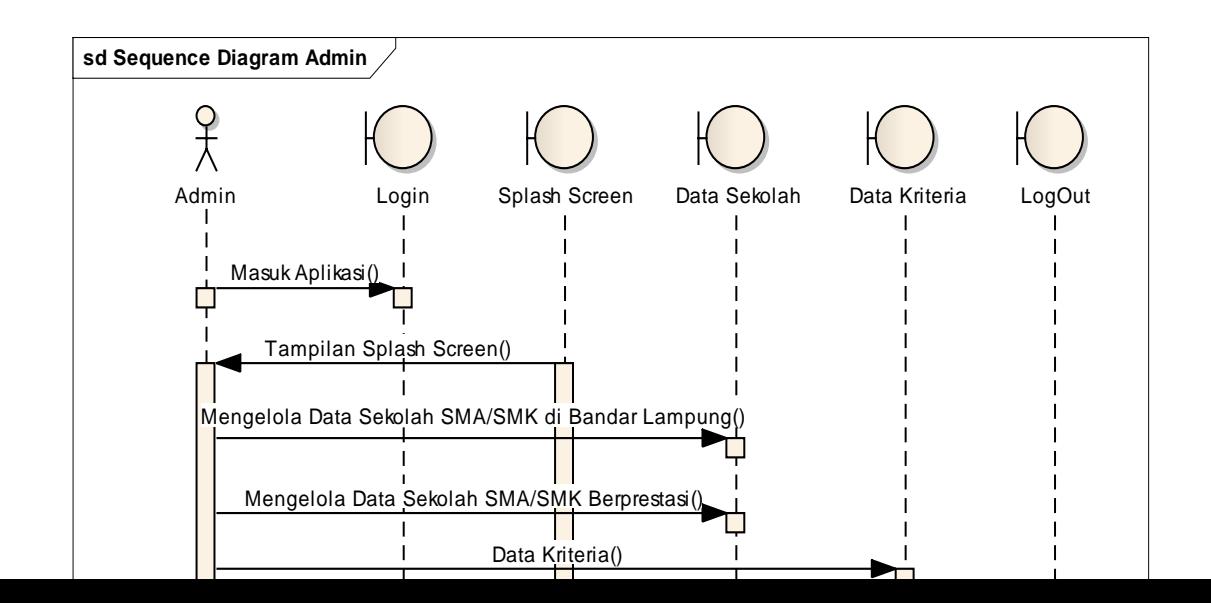

### **Gambar 3.5 Sequence Diagram pada Admin**

a. Sequence Diagram Pada Calon Siswa

Sequence Diagram Pada Calon Siswa akan membahas tentang analisis berjalan pada tampilan system Calon Siswa. Dapat dilihat pada gambar 3.6

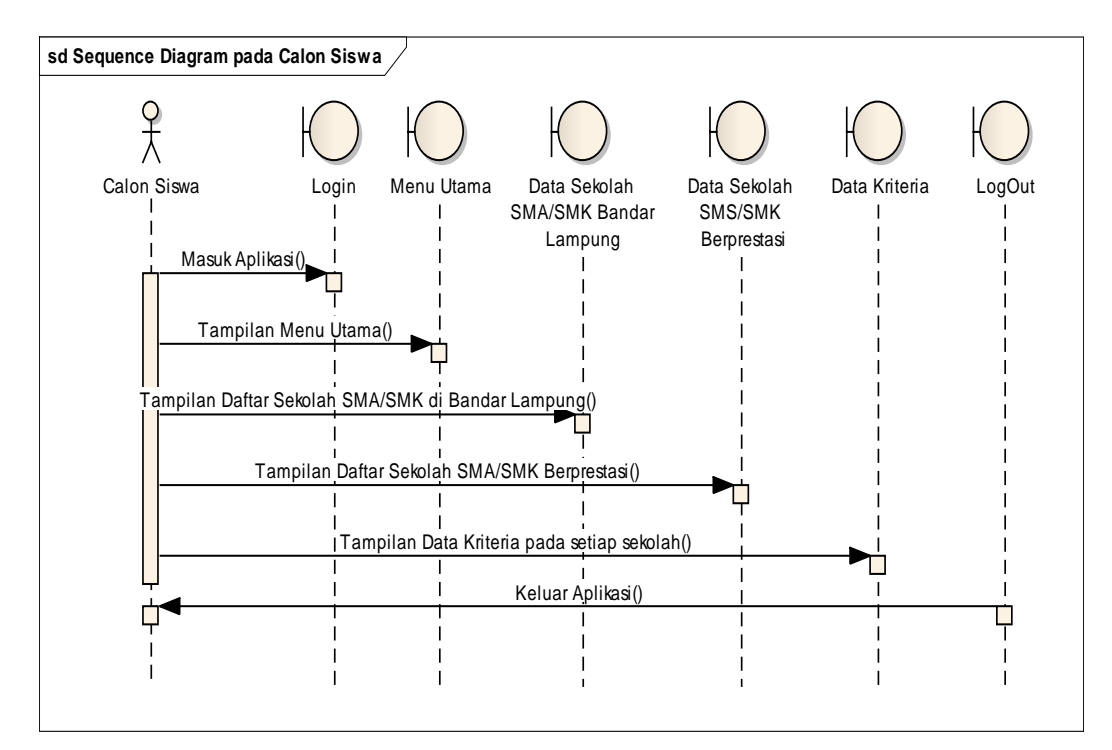

**Gambar 3.6 Sequence diagram pada Calon Siswa**

**3. Class Diagram**

*Class* diagram menggambarkan struktur atau deskripsi *class*, *package* dan *objek* beserta hubungan satu sama lain seperti *containment*, pewarisan, asosiasi dan lain-lain. Seperti dijelaskan pada Class Diagram Tabel 3.3

## **Tabel 3.3 Class Diagram pada Aplikasi Implementasi GIS dan SPK dalam SMA/SMK Berprestasi di Wilayah Bandar Lampung**

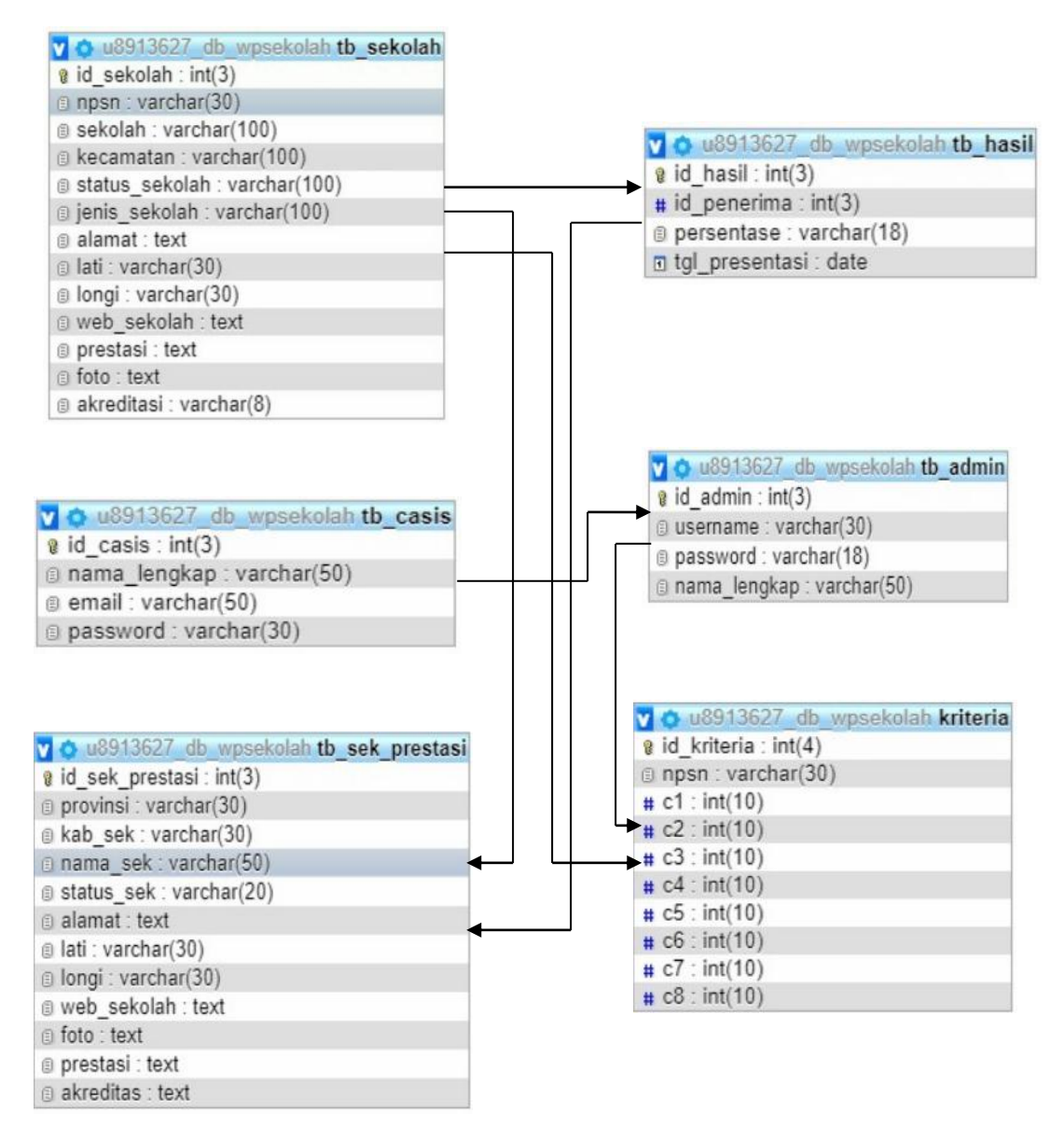

#### Keterangan :

(\*) : *Primary Key*

(\*\*) : *Foreign Key*

# **4. Kamus Data**

a. Kamus data sekolah

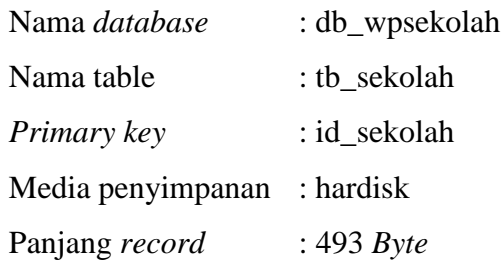

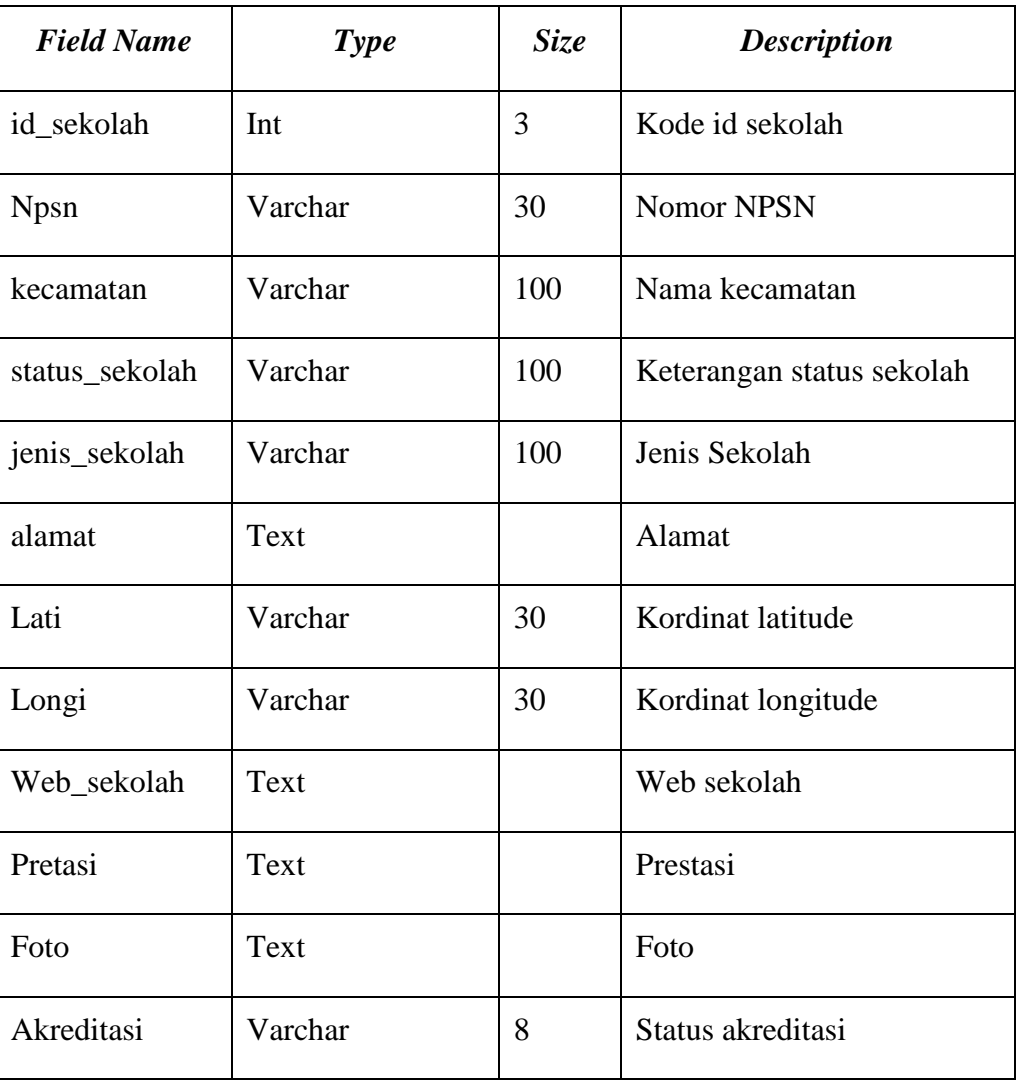

### **Tabel 3.4 Kamus Data Tabel Sekolah**

b. Kamus data Casis (Calon Siswa)

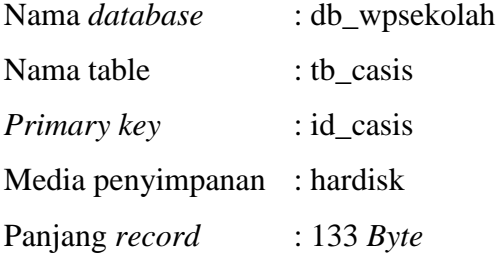

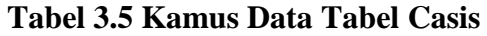

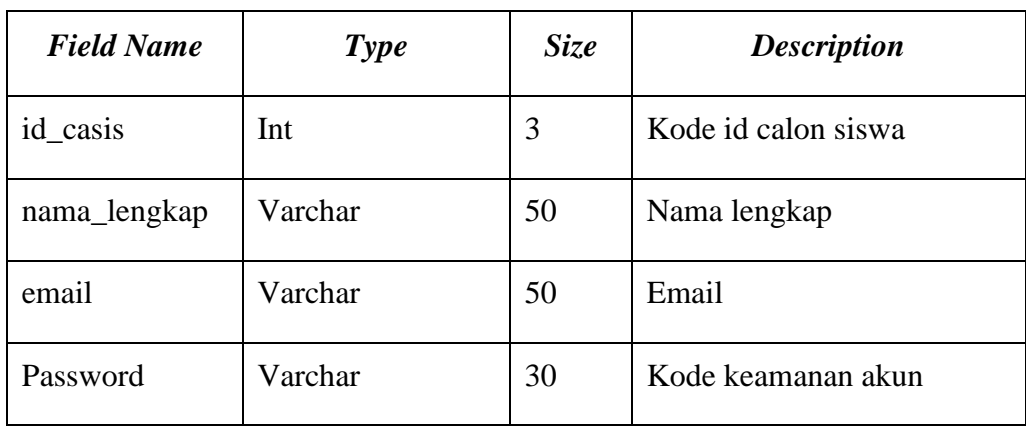

# c. Kamus data sek\_prestasi

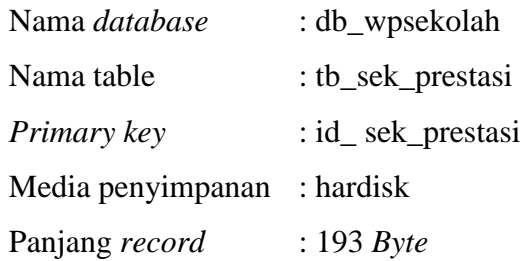

### **Tabel 3.6 Kamus Data Tabel Sekolah Prestasi**

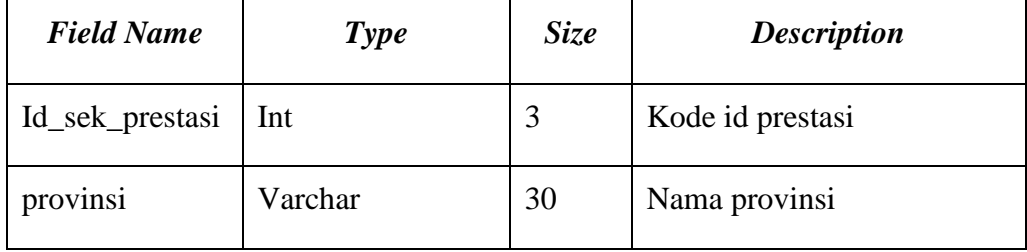

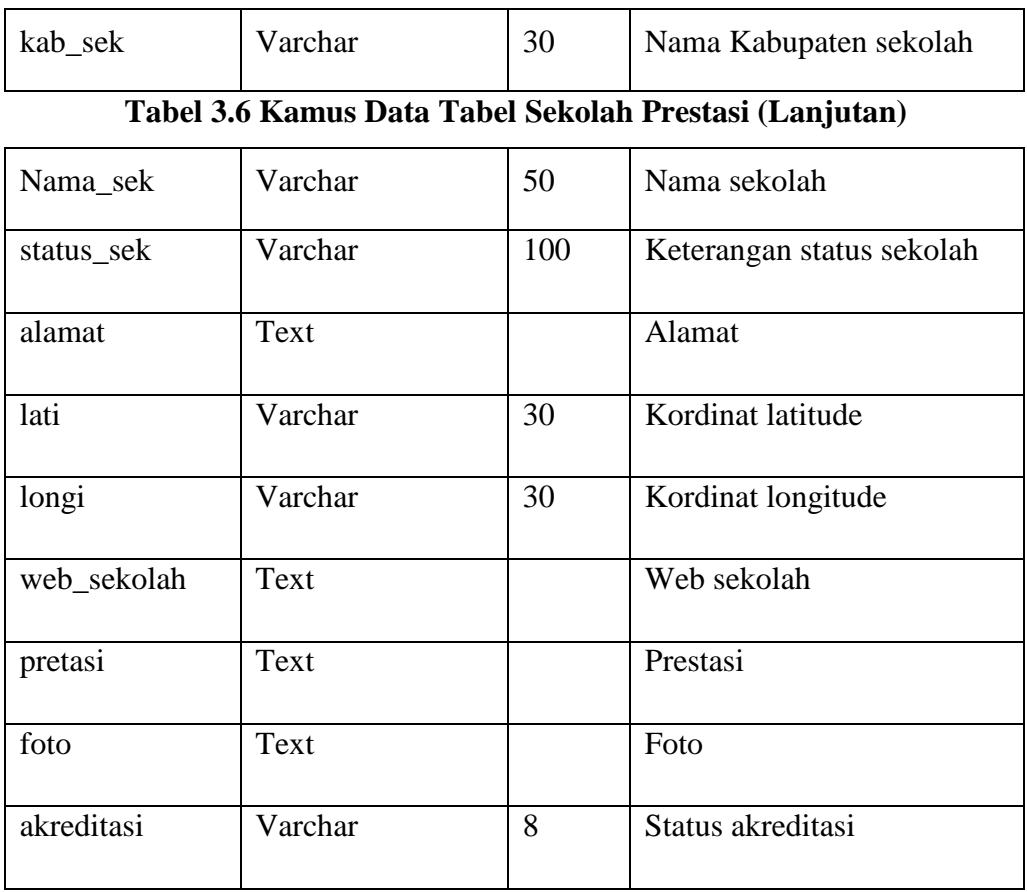

# d. Kamus data hasil

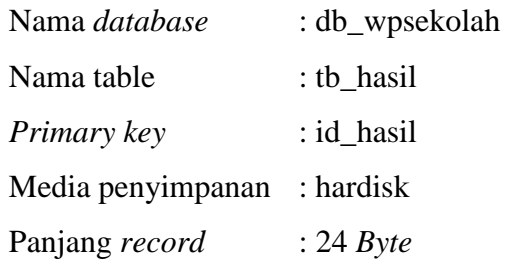

### **Tabel 3.7 Kamus Data Tabel Hasil**

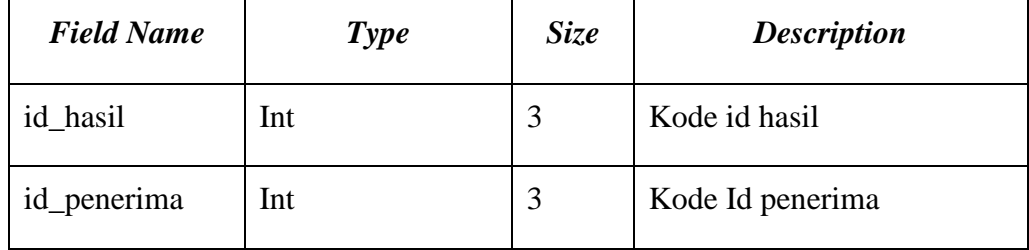

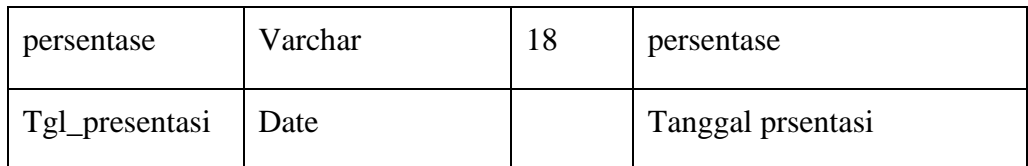

e. Kamus data admin

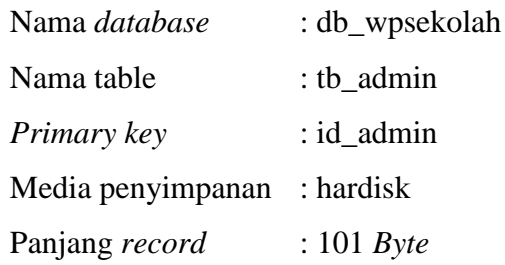

# **Tabel 3.8 Kamus Data Tabel Admin**

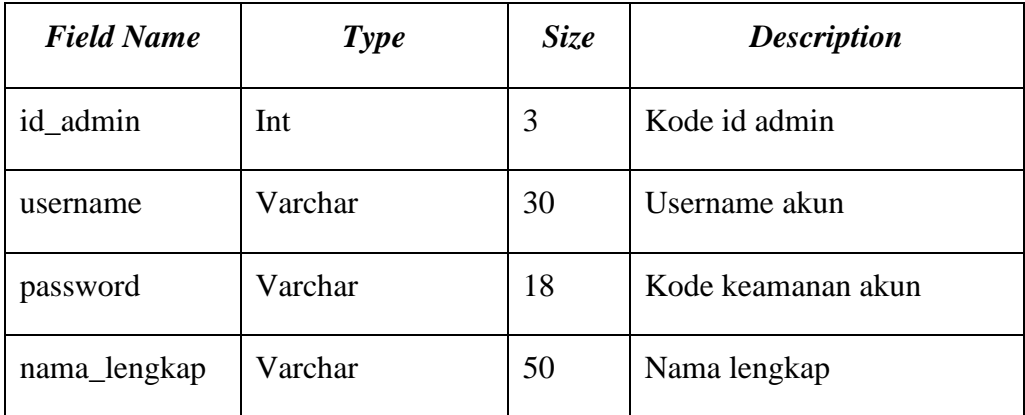

# f. Kamus data kriteria

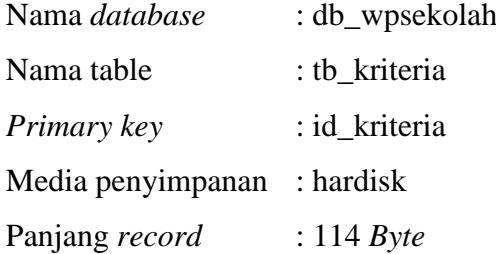

# **Tabel 3.9 Kamus Data Kriteria**

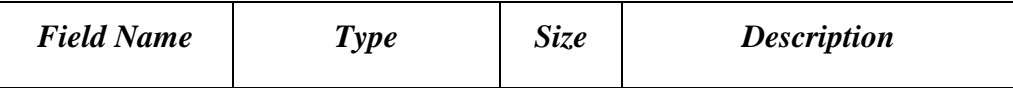

| id_kriteria | Int     |      | Kode id kriteria |
|-------------|---------|------|------------------|
| <b>Npsn</b> | Varchar | 30   | Nomor NPSN       |
|             | Int     | l () | Kriteria 1       |

**Tabel 3.9 Kamus Data Kriteria (Lanjutan)**

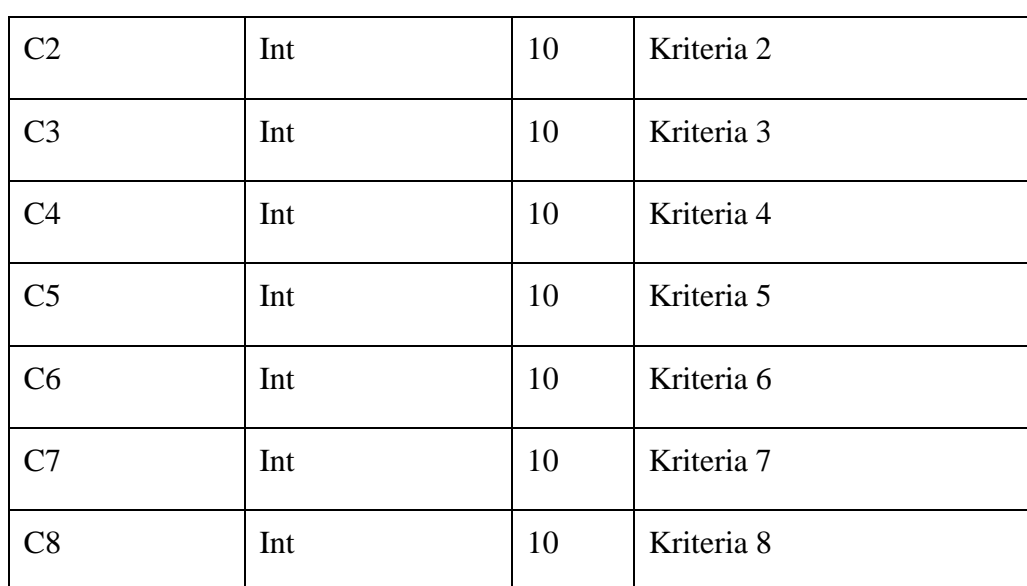

## **5. Data Kriteria**

Berikut ada beberapa kriteria umum yang diberikan oleh Dinas Pendidikan

```
a. Kriteria status akreditasi (C1)
```
Kriteria status akreditasi merupakan kualitas yang dimiliki masing-masing sekolah, dimana merupakan suatu bentuk pengakuan pemerintah terhadap suatu lembaga pendidikan negeri maupun swasta. Seperti dijelaskan pada Kriteria Tabel 3.10

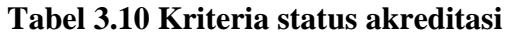

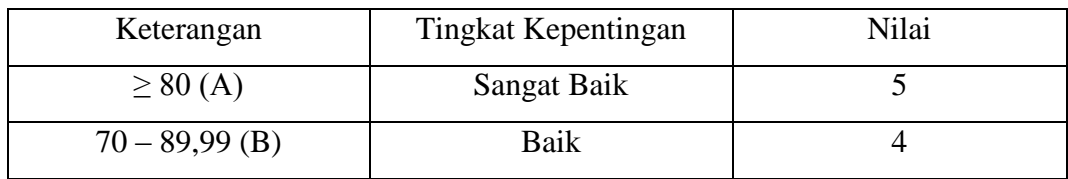

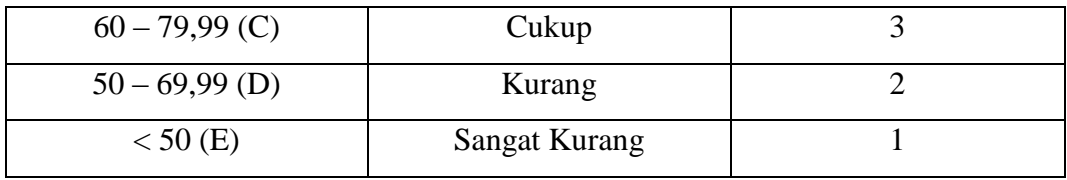

### b. Kriteria rata-rata nilai UAN (C2)

Kriteria rata-rata nilai UAN diberikan kepada pihak sekolah kepada calon siswa sebagai kompetensinya saat berada di jenjang Sekolah Menengah Pertama. Seperti dijelaskan pada Kriteria Tabel 3.11

| Keterangan   | Tingkat Kepentingan | Nilai |
|--------------|---------------------|-------|
| > 80         | Sangat Baik         |       |
| $70 - 89,99$ | Baik                |       |
| $60 - 79,99$ | Cukup               |       |
| $50 - 69,99$ | Kurang              |       |
| < 50         | Sangat Kurang       |       |

**Tabel 3.11 Kriteria nilai UAN**

### c. Kriteria ketersediaan ekstrakulikuler (C3)

Kriteria ketersediaan ekstrakulikuler merupakan suatu kegiatan diluar pembelajaran yang dimiliki sekolah namun masih memiliki manfaat dan pengetahuan yang lainnya. Seperti dijelaskan pada Kriteria Tabel 3.12

| Keterangan   | Tingkat Kepentingan | Nilai |  |
|--------------|---------------------|-------|--|
| $\cdot$ 80   | Sangat Baik         |       |  |
| $70 - 89.99$ | Baik                |       |  |

**Tabel 3.12 Kriteria ketersediaan ekstrakulikuler**

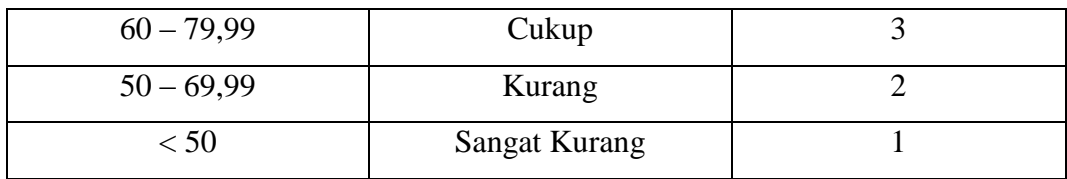

### d. Kriteria ketersediaan fasilitas (C4)

Kriteria ketersediaan fasilitas ini merupakan ketersediaannya fasilitas-fasilitas yang ada di sekolah sehingga dapat mendukung proses belajar-mengajar. Seperti dijelaskan pada Kriteria Tabel 3.13

### **Tabel 3.13 Kriteria ketersediaan fasilitas**

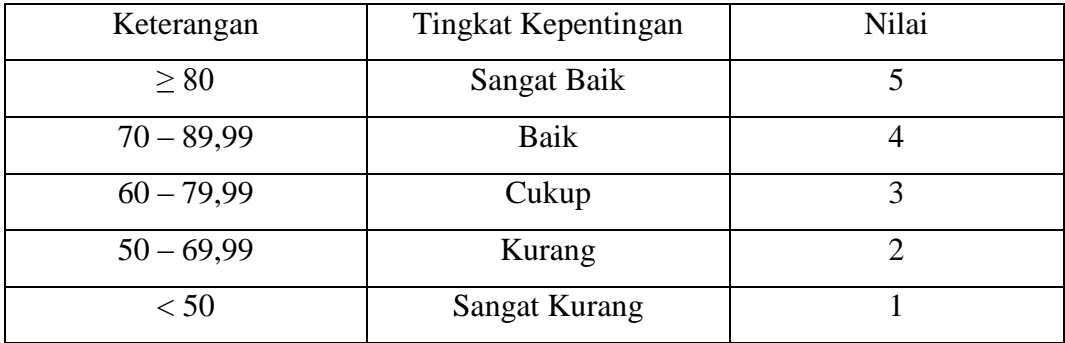

e. Kriteria pengajar (C5)

Kriteria pengajar ini merupakan kulifikasi pengajar yang dimiliki oleh sekolah. Seperti dijelaskan pada Kriteria Tabel 3.14

### **Tabel 3.14 Kriteria pengajar**

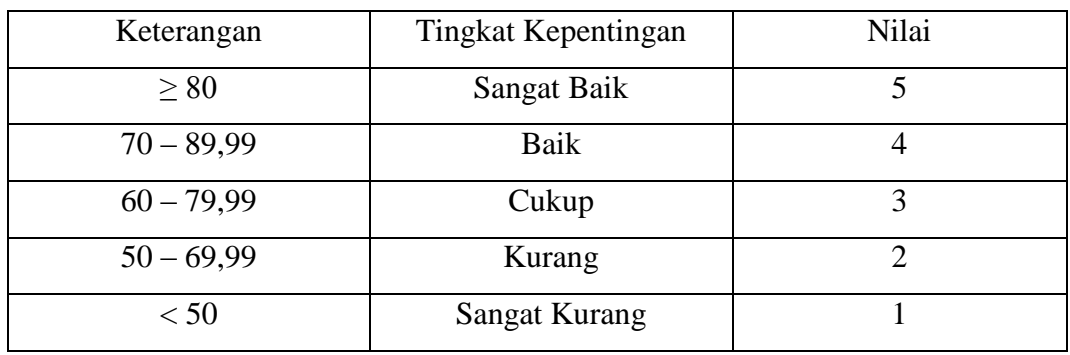

f. Kriteria Prestasi Akademik (C6)

Kriteria Prestasi Akademik merupakan kulifikasi Prestasi Akademik yang dimiliki oleh sekolah. Seperti dijelaskan pada Kriteria Tabel 3.15

| Keterangan   | Tingkat Kepentingan | Nilai |
|--------------|---------------------|-------|
| > 80         | Sangat Baik         |       |
| $70 - 79,99$ | Baik                |       |
| $60 - 69,99$ | Cukup               | 3     |
| $50 - 59,99$ | Kurang              | ⌒     |
| < 50         | Sangat Kurang       |       |

Tabel 3.15 Kriteria Prestasi Akademik

g. Kriteria Prestasi Non Akademik (C7)

Kriteria Prestasi Non Akademik merupakan kulifikasi Prestasi Non Akademik yang dimiliki oleh sekolah. Seperti dijelaskan pada Kriteria Tabel 3.16

**Tabel 3.16 Kriteria Prestasi Non Akademik**

| Keterangan   | Tingkat Kepentingan  | Nilai |
|--------------|----------------------|-------|
| > 70         | Sangat Baik          |       |
| $60 - 69,99$ | Baik                 |       |
| $50 - 59,99$ | Cukup                |       |
| $40 - 49,99$ | Kurang               |       |
| < 40         | <b>Sangat Kurang</b> |       |

### **1.2.4 Desain Terperinci**

Rancangan secara desain rinci dimaksudkan untuk memberikan penggambaran dari hasil input dan output yang berupa media kertas dan tampilan dilayar seperti apa bentuk input dan output tersebut.

### **1. Halaman Register**

Rancangan input register pengguna digunakan untuk melakukan input register pengguna baru. Berikut ini adalah rancangan form register yang ditunjukkan pada gambar 3.7

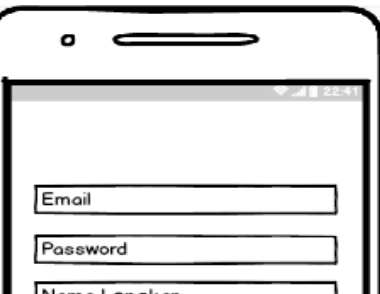

### **Gambar 3.7 Tampilan Rancangan Halaman Register**

### **2. Halaman Login**

Rancangan input login digunakan untuk melakukan login sebelum menggunakan aplikasi. Berikut ini adalah rancangan form login yang ditunjukkan pada gambar 3.8

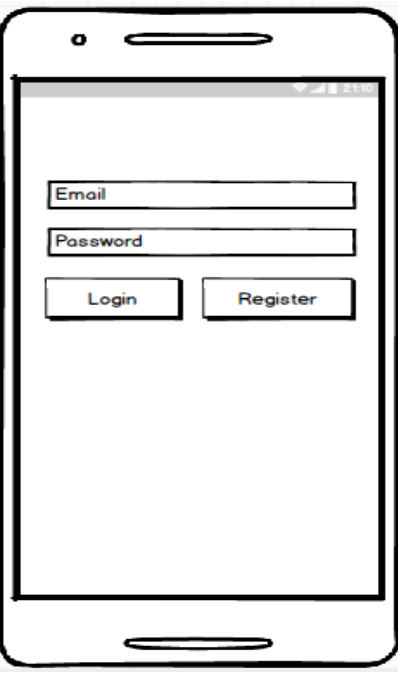

**Gambar 3.8 Tampilan Rancangan Halaman Login**

**3. Halaman Menu Utama**

Rancangan menu utama digunakan untuk menggunakan fitur-fitur didalam aplikasi. Berikut ini adalah rancangan menu utama yang ditunjukkan pada gambar 3.9

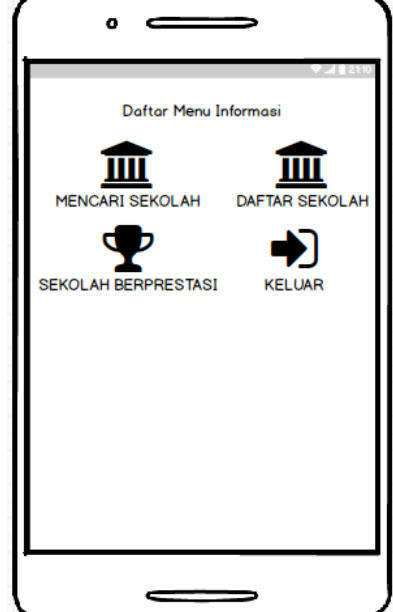

**Gambar 3.9 Tampilan Rancangan Menu Utama**

### **4. Halaman Data Kriteria**

Rancangan form data kriteria yang digunakan untuk melakukan pemilihan kriteria-kriteria sekolah sesuai dengan keinginan pengguna berdasarkan metode *Weighted Product*. Berikut ini adalah rancangan form data kriteria yang ditunjukkan pada gambar 3.10

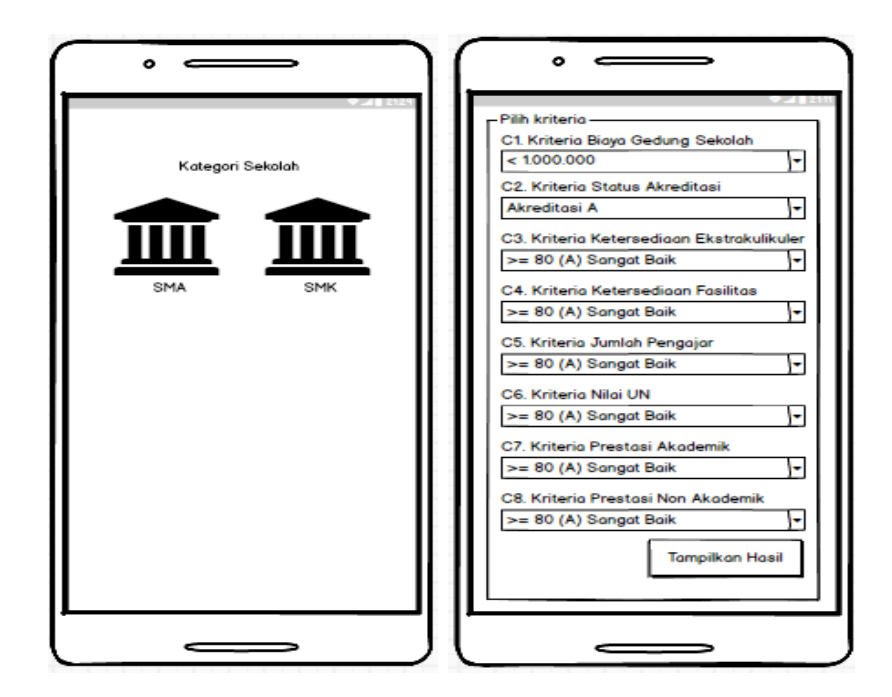

### **Gambar 3.10 Tampilan Rancangan Data Kriteria**

### **5. Halaman Kategori Sekolah**

Rancangan form data kriteria sekolah yang digunakan untuk menampilkan datadata sekolah berdasarkan sekolah SMA dan SMK. Berikut ini adalah rancangan form data kriteria sekolah yang ditunjukkan pada gambar 3.11

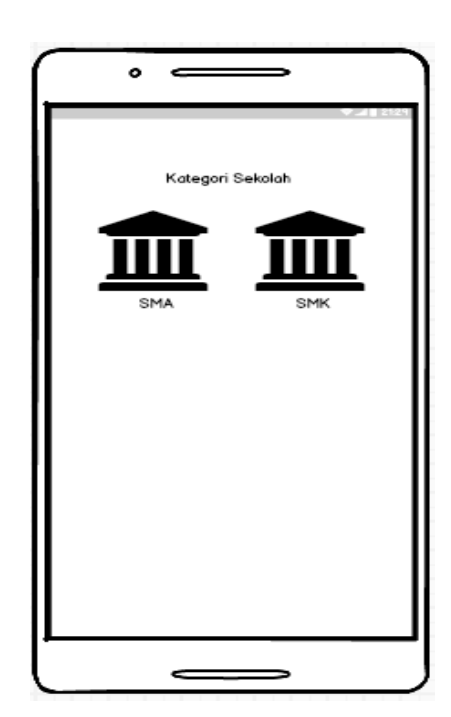

**Gambar 3.11 Tampilan Rancangan Kategori Sekolah**

### **6. Halaman Nama Sekolah**

Rancangan form data kriteria sekolah yang digunakan untuk menampilkan datadata sekolah berdasarkan sekolah SMA dan SMK. Berikut ini adalah rancangan form data kriteria sekolah yang ditunjukkan pada gambar 3.12

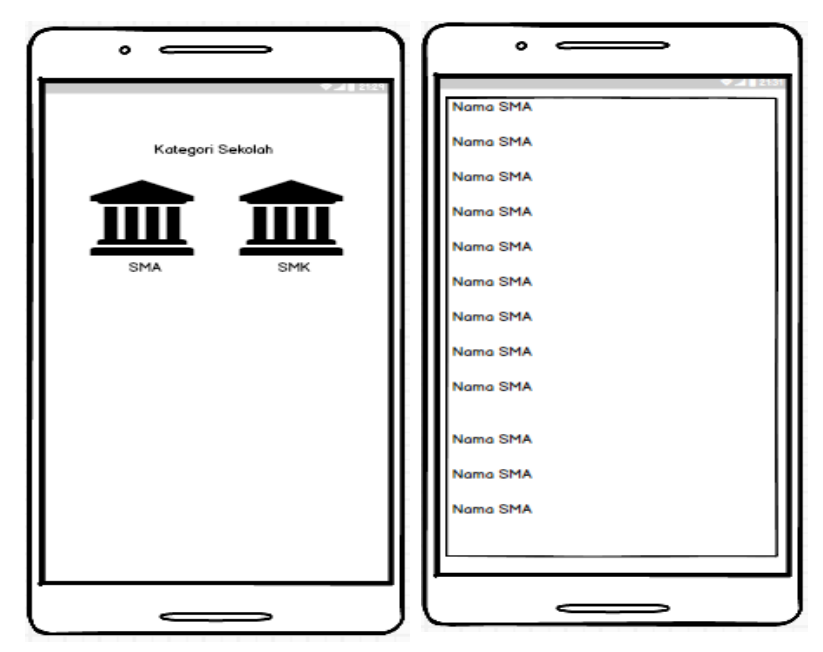

**Gambar 3.12 Tampilan Rancangan Nama Sekolah**

### **7. Halaman Peta Sekolah Berprestasi**

Rancangan form data kriteria sekolah berprestasi yang digunakan untuk menampilkan data-data sekolah berdasarkan sekolah SMA dan SMK yang berprestasi berupa peta digital. Berikut ini adalah rancangan form data kriteria sekolah berprestasi yang ditunjukkan pada gambar 3.13

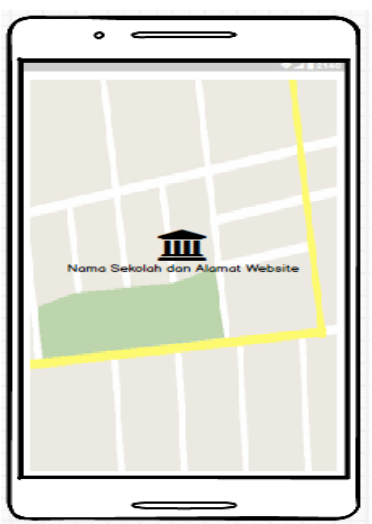

### **Gambar 3.13 Tampilan Rancangan Peta Sekolah Berprestasi**

### **8. Halaman Data Detail Sekolah Berprestasi**

Rancangan form data detail kriteria sekolah berprestasi yang digunakan untuk menampilkan data-data sekolah berdasarkan sekolah SMA dan SMK yang berprestasi berupa peta digital. Berikut ini adalah rancangan form data detail kriteria sekolah berprestasi yang ditunjukkan pada gambar 3.14

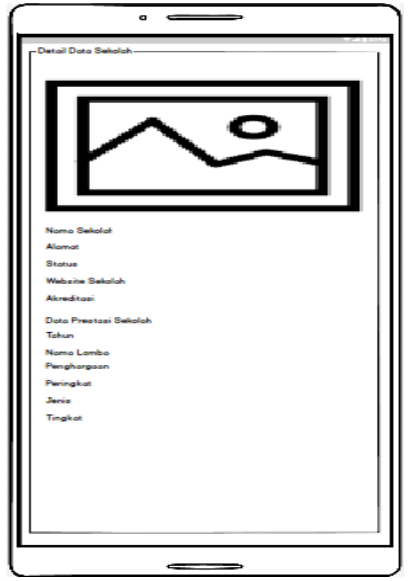

**Gambar 3.14 Tampilan Rancangan Data Detail Kriteria Sekolah Berprestasi**

### **BAB IV**

### **HASIL DAN PEMBAHASAN**

#### **4.1 Spefikasi Perangkat Lunak**

Spesifikasi minimum perangkat lunak yang digunakan guna mendukung pembuatan Sistem Implementasi Gis Dan Spk Pada SMA/SMK Berprestasi di Bandar Lampung Berbasis Android adalah sebagai berikut :

- 1. Sistem Operasi Windows 10.
- 2. Bahasa pemograman yang digunakan adalah *Java dan Php*.
- 3. Editor *android* yang digunakan adalah *Android Studio.*
- 4. *Database* yang digunakan adalah *XAMPP* dan *sqlyog.*

### **4.2 Spesifikasi Perangkat Keras**

Spesifikasi minimum perangkat keras yang digunakan guna mendukung pembuatan Sistem Implementasi Gis Dan Spk Pada SMA/SMK Berprestasi di Bandar Lampung Berbasis Android adalah laptop ASUS dengan spesifikasi sebagai berikut :

- 1. RAM 4 GB.
- 2. Harddisk 500 GB.
- *3. Smartphone Android* dengan versi *Android* minimal yang direkomendasikan adalah *Kitkat.*

#### **4.3 Implementasi Program**

Hasil implementasi pada Aplikasi ini terdiri dari form – form sebagai berikut:

### **4.3.1 Halaman Login Admin**

Berikut ini merupakan capture halaman Login pada admin dari Aplikasi Implementasi Gis Dan Spk Pada SMA/SMK Berprestasi di Bandar Lampung Berbasis Android. Berikut ini adalah implementasi program pada halaman login yang ditunjukkan pada gambar 4.1

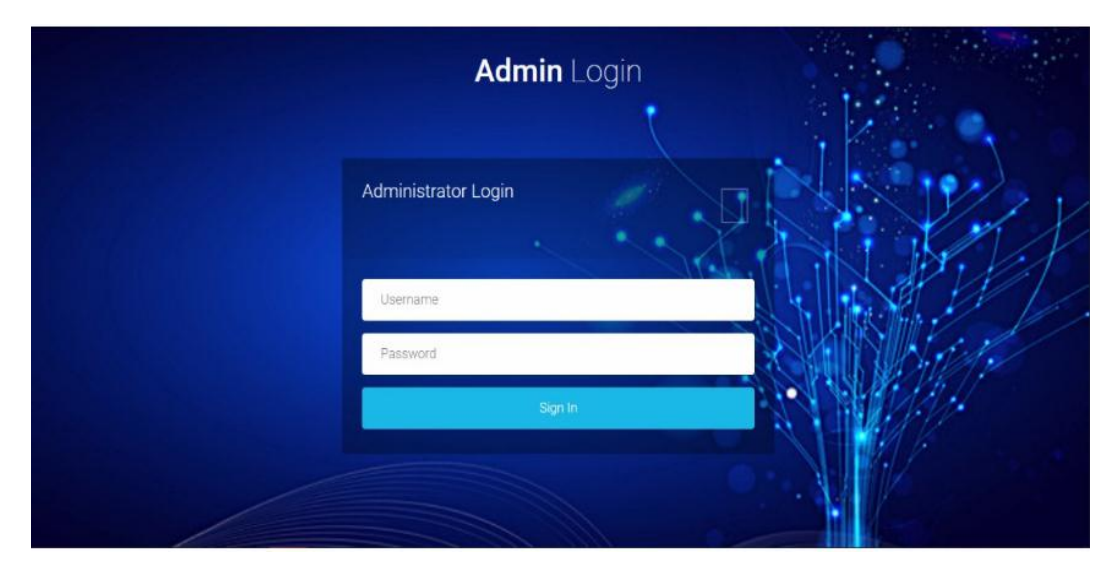

**Gambar 4.1 Tampilan Halaman Login Admin**

Gambar diatas merupakan gambar tampilan pada halaman *login*. Halaman ini akan muncul ketika *user* ingin menjalankan aplikasi. Tujuan adanya halaman *login* yaitu untuk menjaga privasi dari setiap data yang diinput kedalam aplikasi. Pada halaman *login* ini, terdapat satu button yaitu tombol *sign in*. button *sign in* berfungsi untuk memeriksa apakah *email* dan *password* yang dimasukkan valid atau tidak. Jika email dan password yang dimasukkan benar maka aplikasi akan meneruskan ke halaman berikutnya yaitu halaman utama pada aplikasi, namun jika *email* dan *password* salah atau belum terdaftar maka halaman ini akan memunculkan peringatan bahwa email dan password salah.

#### **4.3.2 Halaman** *Splash Screen* **Admin**

Berikut ini merupakan capture halaman Splash Screen pada admin dari Aplikasi Implementasi Gis Dan Spk Pada SMA/SMK Berprestasi di Bandar Lampung Berbasis Android. Berikut ini adalah implementasi program Splash Screen pada admin yang ditunjukkan pada gambar 4.2

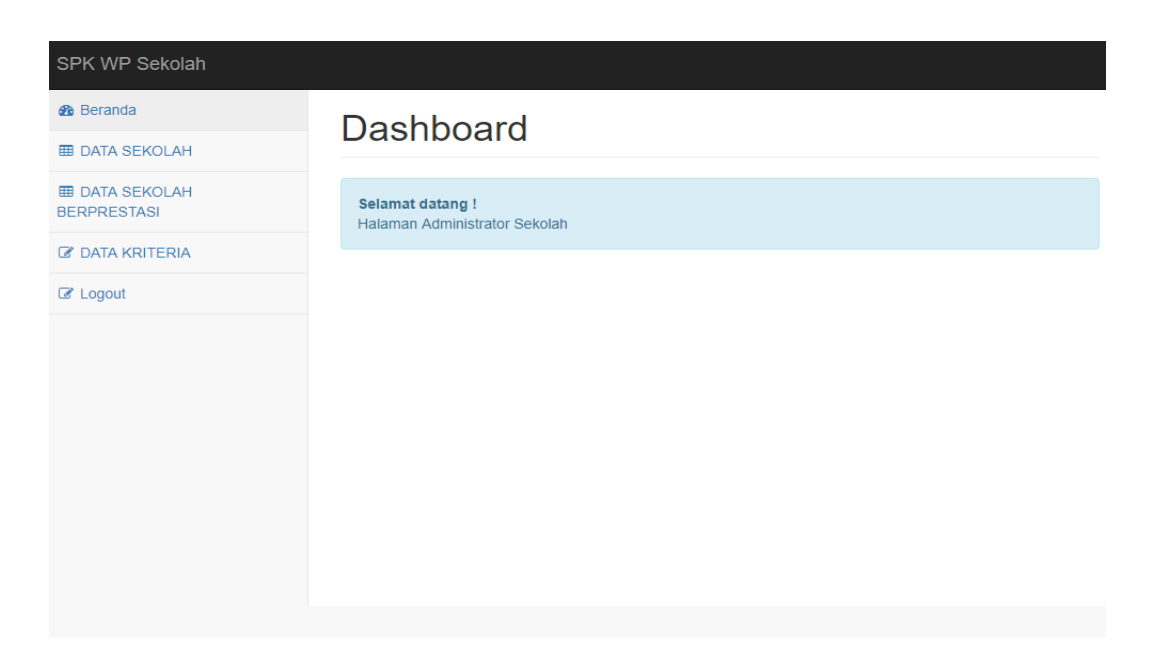

### **Gambar 4.2 Halaman** *Splash Screen* **Admin**

Gambar diatas merupakan gambar tampilan pada halaman *splash screen* Halaman ini adalah tampilan *loading* dan akan muncul ketika pertama kali aplikasi telah melakukan login dan berisi kan text "Selamat Datang!".

### **4.3.3 Halaman Data Sekolah Admin**

Berikut ini merupakan capture halaman Data Sekolah pada admin dari Sistem Implementasi Gis Dan Spk Pada SMA/SMK Berprestasi di Bandar Lampung Berbasis Android. Berikut ini adalah implementasi program Data Sekolah pada admin yang ditunjukkan pada gambar 4.3

| <b>®</b> Beranda<br><b>EDATA SEKOLAH</b>    |                | <b>Dashboard</b>        |                                  |                                                |                          |                         |                        |
|---------------------------------------------|----------------|-------------------------|----------------------------------|------------------------------------------------|--------------------------|-------------------------|------------------------|
| <b>田 DATA SEKOLAH</b><br><b>BERPRESTASI</b> |                | <b>t</b> Data Sekolah   |                                  |                                                |                          |                         |                        |
| <b><i>C</i></b> DATA KRITERIA               |                | Pencarian Data Sekolah: |                                  |                                                |                          |                         |                        |
| C Logout                                    |                |                         |                                  | Pencarian Data Berdasarkan Kode / Nama Sekolah |                          |                         |                        |
|                                             | NO.            | <b>NPSN</b>             | Kecamatan                        | Nama Sekolah                                   | <b>Status</b><br>Sekolah | Jenis<br><b>Sekolah</b> | Prestasi Sekolah       |
|                                             | 1              | 69759221                | Kota<br><b>Bandar</b><br>Lampung | SMKS TRI KARYA UTAMA                           | <b>SWASTA</b>            | <b>SMK</b>              | <b>Detail Prestasi</b> |
|                                             | $\overline{2}$ | 69754493                | Kota<br>Bandar<br>Lampung        | <b>SMKS BINTARA</b>                            | <b>SWASTA</b>            | <b>SMK</b>              | <b>Detail Prestasi</b> |
|                                             | 3<br>-         | 69787085<br>----        | Kota<br>Bandar                   | <b>SMKS SETIA BUDI</b>                         | <b>SWASTA</b>            | <b>SMK</b>              | <b>Detail Prestasi</b> |

**Gambar 4.3 Halaman Data Sekolah Admin**

Gambar diatas merupakan gambar tampilan pada halaman Data Sekolah. Halaman ini akan dikelola oleh admin untuk menginputkan data sekolah yang ada di wilayah Kota Bandar Lampung , table data sekolah ini berisikan NP SN, Kecamatan, Nama Sekolah, Status Sekolah, dan Jenis Sekolah.kemudian admin juga menginputkan data sekolah SMA/SMK pilihan atau berprestasi yang ada di wilayah Kota Bandar Lampung.

### **4.3.4 Halaman Data Kriteria Admin**

Berikut ini merupakan capture halaman Data Kriteria pada admin dari Sistem Implementasi Gis Dan Spk Pada SMA/SMK Berprestasi di Bandar Lampung Berbasis Android. Berikut ini adalah implementasi program Data Kriteria pada admin yang ditunjukkan pada gambar 4.4

| SPK WP Sekolah                             |                |                                                |                               |                       |                        |
|--------------------------------------------|----------------|------------------------------------------------|-------------------------------|-----------------------|------------------------|
| <b><i>G</i></b> Beranda                    |                | <b>Dashboard</b>                               |                               |                       |                        |
| <b>EE DATA SEKOLAH</b>                     |                |                                                |                               |                       |                        |
| <b>EDATA SEKOLAH</b><br><b>BERPRESTASI</b> |                | to Data Sekolah Berprestasi                    |                               |                       |                        |
| <b>Z</b> DATA KRITERIA                     |                | Pencarian Data Sekolah Berprestasi:            |                               |                       |                        |
| $\mathbb Z$ Logout                         |                | Pencarian Data Berdasarkan Kode / Nama Sekolah |                               |                       |                        |
|                                            | Q Cari         |                                                |                               |                       |                        |
|                                            |                |                                                |                               |                       |                        |
|                                            | NO.            | Kabupaten                                      | Nama Sekolah                  | <b>Status Sekolah</b> | Prestasi Sekolah       |
|                                            | 1              | Kota Bandar Lampung                            | <b>SMK N 2 BANDAR LAMPUNG</b> | Negeri                | <b>Detail Prestasi</b> |
|                                            | $\overline{2}$ | Kota Bandar Lampung                            | SMK 2 MEI BANDAR LAMPUNG      | Swasta                | <b>Detail Prestasi</b> |
|                                            | 3              | Kota Bandar Lampung                            | <b>SMK N 3 BANDAR LAMPUNG</b> | Negeri                | <b>Detail Prestasi</b> |
|                                            | $\overline{4}$ | Kota Bandar Lampung                            | <b>SMK N 4 BANDAR LAMPUNG</b> | Negeri                | <b>Detail Prestasi</b> |

**Gambar 4.4 Halaman Data Kriteria Admin**

Gambar diatas merupakan tampilan pada halaman Data Kriteria. Halaman ini akan dikelola oleh admin untuk menginputkan data criteria yang telah di tentukan oleh masing-masing sekolah SMA/SMK diwilayah Kota Bandar Lampung, table data yang termasuk kedalam data kriteria berisikan data nama sekolah, biaya gedung sekolah, akreditasi pada sekolah, kegiatan ekstrakuliker yang tersedia pada sekolah, ketersediaan fasilitas, tenaga pengajar pada masing-masing sekolah, nilai ujian nasional, prestasi akademik dan presatasi non akademik.

### **4.3.5 Halaman Login**

Berikut ini merupakan capture halaman Login dari Sistem Implementasi Gis Dan Spk Pada SMA/SMK Berprestasi di Bandar Lampung Berbasis Android. Berikut ini adalah implementasi program halaman Login pada calon siswa yang ditunjukkan pada gambar 4.5

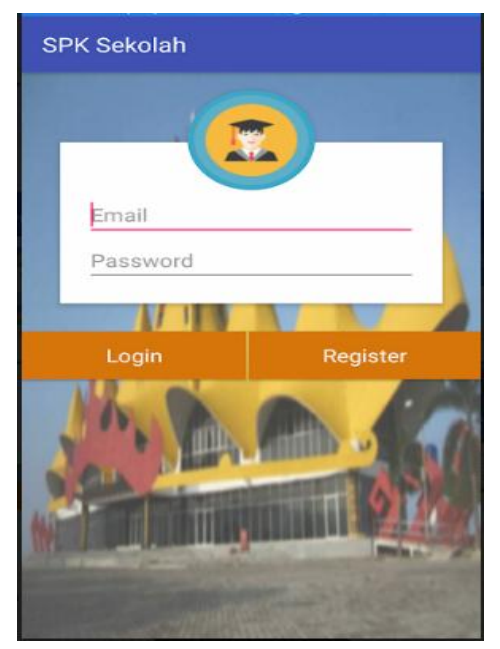

**Gambar 4.5 Tampilan Halaman Login**

Gambar diatas merupakan gambar tampilan pada halaman *login*. Halaman ini akan muncul ketika *user* ingin menjalankan aplikasi. Tujuan adanya halaman *login* yaitu untuk menjaga privasi dari setiap data yang diinput kedalam aplikasi. Pada halaman *login* ini, terdapat satu button yaitu tombol *sign in*. button *sign in* berfungsi untuk memeriksa apakah *email* dan *password* yang dimasukkan valid atau tidak. Jika email dan password yang dimasukkan benar maka aplikasi akan meneruskan ke halaman berikutnya yaitu halaman utama pada aplikasi, namun jika *email* dan *password* salah atau belum terdaftar maka halaman ini akan memunculkan peringatan bahwa email dan password salah.

### **4.3.6 Halaman** *Splash Screen*

Berikut ini merupakan capture halaman Splash Screen dari Sistem Implementasi Gis Dan Spk Pada SMA/SMK Berprestasi di Bandar Lampung Berbasis Android. Berikut ini adalah implementasi program halaman Splash Screen pada calon siswa yang ditunjukkan pada gambar 4.6

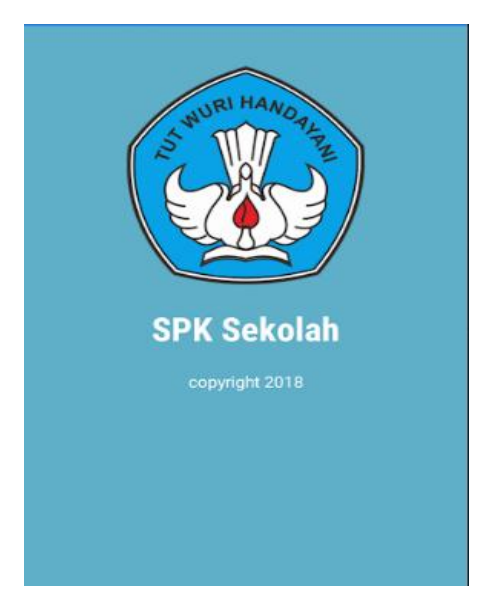

**Gambar 4.6 Halaman** *Splash Screen*

Gambar diatas merupakan gambar tampilan pada halaman *splash screen* Halaman ini adalah tampilan *loading* dan akan muncul ketika pertama kali aplikasi telah melakukan login dan berisi kan text "SPK Sekolah".

### **4.3.7 Halaman Menu Utama**

Berikut ini merupakan capture tampilan menu utama yang ada pada Sistem Implementasi Gis Dan Spk Pada SMA/SMK Berprestasi di Bandar Lampung Berbasis Android. Berikut ini adalah implementasi program halaman menu utama pada calon siswa yang ditunjukkan pada gambar 4.7

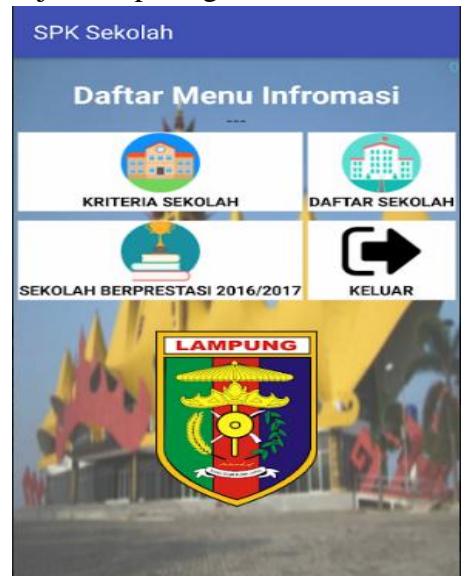

### **Gambar 4.7 Halaman Menu Utama**

Pada gambar diatas menampilkan adanya beberapa menu utama yang ditampilkan pada aplikasi tersebut diantaranya menu bagian criteria sekolah, menu bagian daftar sekolah, menu bagian sekolah berprestasi, lalu button keluar aplikasi. Menu utama ini bermanfaat untuk memudahkan pengguna dalam menggunakan aplikasi ,pengguna dapat menggunakan aplikasi ini sesuai kebutuhan dan tujuan sehingga manfaat aplikasi dapat berfungsi dengan baik.

### **4.3.8 Halaman Kategori Krteria Sekolah**

Berikut ini merupakan capture halaman Kriteria Sekolah dari Sistem Implementasi Gis Dan Spk Pada SMA/SMK Berprestasi di Bandar Lampung Berbasis Android. Berikut ini adalah implementasi program halaman Kriteria Sekolah pada calon siswa yang ditunjukkan pada gambar 4.8

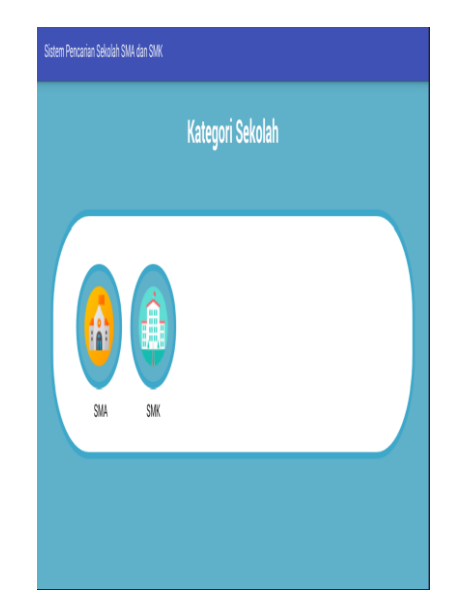

**Gambar 4.8 Halaman Kritria Sekolah**

### **4.3.9 Halaman Data Kriteria Sekolah**

Berikut ini merupakan capture halaman Data Kriteria Sekolah dari Sistem Implementasi Gis Dan Spk Pada SMA/SMK Berprestasi di Bandar Lampung Berbasis Android. Berikut ini adalah implementasi program halaman Data Kriteria Sekolah pada calon siswa yang ditunjukkan pada gambar 4.9

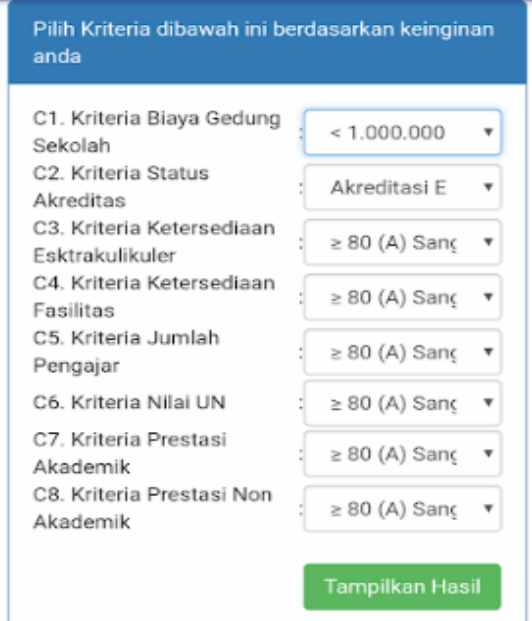

**Gambar 4.9 Halaman Data Kriteria**

Gambar diatas merupakan gambar tampilan pada halaman Data Kriteria. Halaman ini akan dikelola oleh admin untuk menginputkan data kriteria yang telah di tentukan oleh masing-masing sekolah SMA/SMK diwilayah Kota Bandar Lampung, table data yang termasuk kedalam data kriteria berisikan data nama sekolah, biaya gedung sekolah, akreditasi pada sekolah, kegiatan ekstrakuliker yang tersedia pada sekolah, ketersediaan fasilitas, dan jumlah tenaga pengajar pada masing-masing sekolah, halaman ini juga akan ditampilkan pada calon siswa sebagai kriteria yang telah ditentukan oleh pihak sekolah.

### **4.3.10 Halaman Hasil Data Kriteria Sekolah**

Berikut ini merupakan capture halaman tampilan hasil pada bobot penilaiandari Sistem Implementasi Gis Dan Spk Pada SMA/SMK Berprestasi di Bandar Lampung Berbasis Android. Berikut ini adalah implementasi program halaman tampilan hasil pada bobot penilaian pada calon siswa yang ditunjukkan pada gambar 4.10

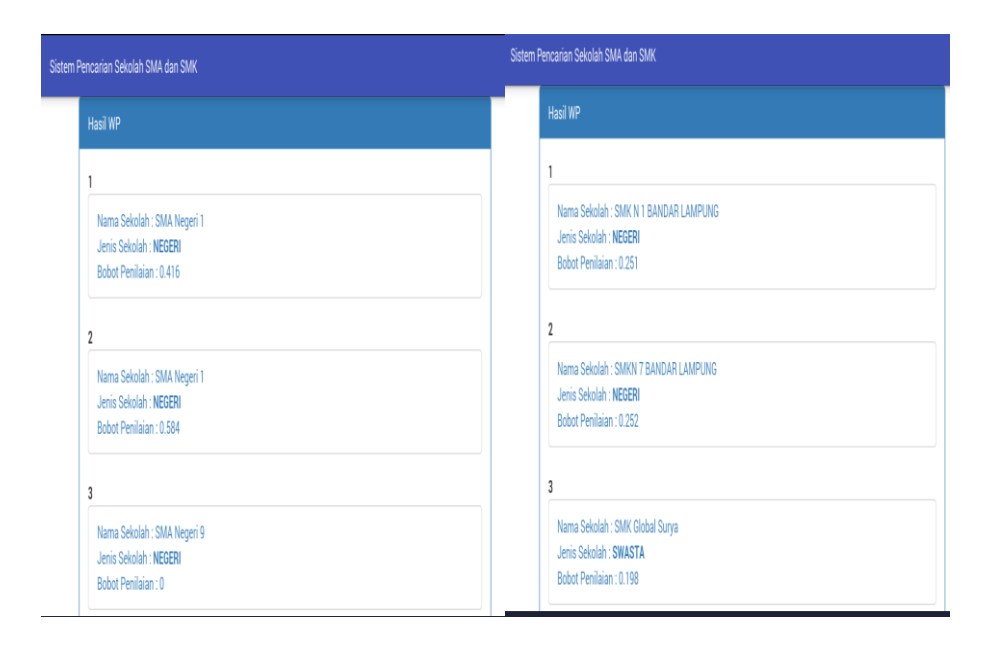

### **Gambar 4.10 Tampilan hasil pada bobot penilaian dari siswa SMA dan SMK**

Gambar diatas merupakan gambar tampilan hasil pada bobot penilaian. Halaman ini adalah hasil dari daftar kriteria yang sudah dipilih oleh para calon siswa bedasarkan kwalifikasi yang sudah ditentukan.

#### **4.3.11 Halaman Kategori Sekolah**

Berikut ini merupakan capture halaman Daftar Sekolah dari Sistem Implementasi Gis Dan Spk Pada SMA/SMK Berprestasi di Bandar Lampung Berbasis Android. Berikut ini adalah implementasi program halaman Daftar Sekolah pada calon siswa yang ditunjukkan pada gambar 4.11

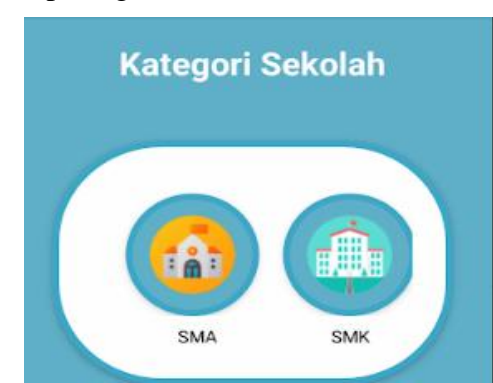

#### **Gambar 4.11 Halaman Kategori Sekolah**

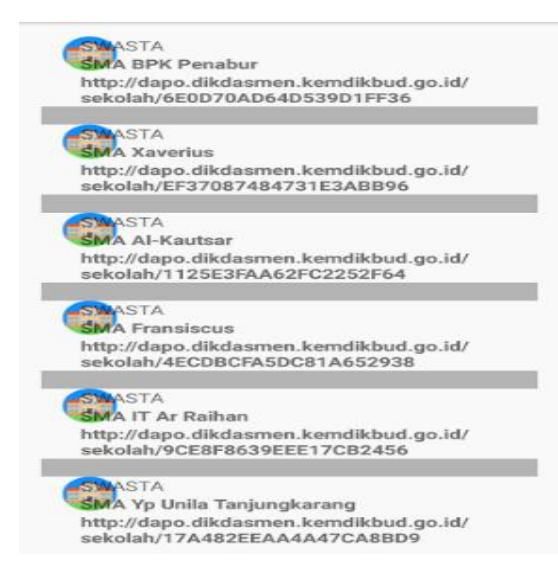

#### **Gambar 4.12 Halaman Daftar Kategori SMA**

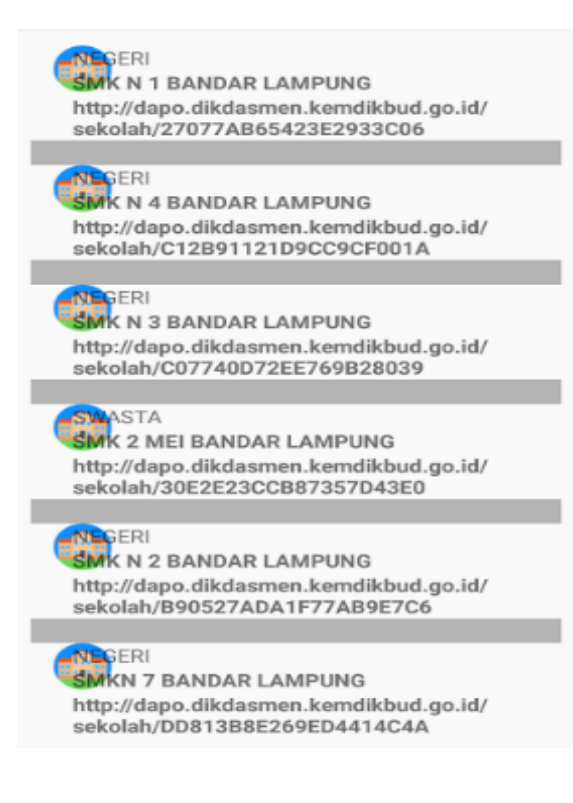

#### **Gambar 4.13 Halaman Daftar Kategori SMK**

Gambar diatas merupakan gambar tampilan pada halaman Kategori Sekolah mempunyai 2 pilihan yaitu Kategori SMA dan Kategori SMK. Halaman ini menampilkan table data sekolah ini berisikan Nama Sekolah, Web Sekolah, dan Jenis Sekolah yang ada pada wilayah Kota Bandar Lampung.

### **4.3.12 Halaman Sekolah SMA/SMK Berprestasi**

Berikut ini merupakan capture halaman Sekolah SMA/SMK Berprestasi dari Sistem Implementasi Gis Dan Spk Pada SMA/SMK Berprestasi di Bandar Lampung Berbasis Android. Berikut ini adalah implementasi program halaman Sekolah SMA/SMK Berprestasi pada calon siswa yang ditunjukkan pada gambar 4.14

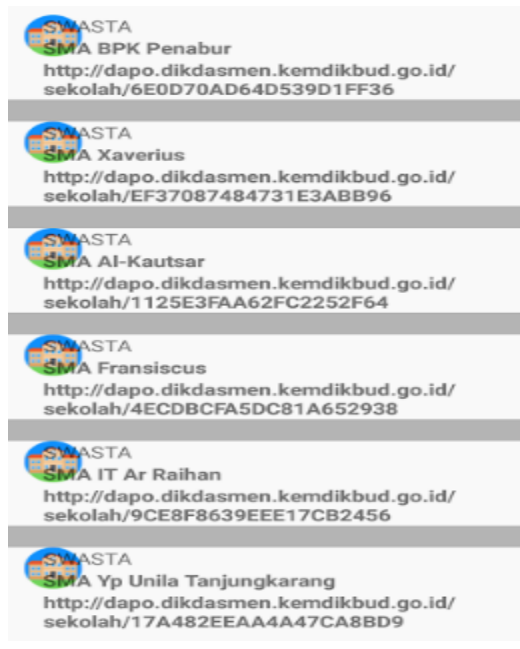

**Gambar 4.14 Halaman Sekolah SMA/SMK Berprestasi**

Gambar diatas merupakan gambar tampilan pada halaman Sekolah SMA/SMK Berprestasi. Halaman ini menampilkan table data sekolah ini berisikan Nama Sekolah, Web Sekolah, dan Jenis Sekolah Prestasi yang ada pada wilayah Kota Bandar Lampung.

### **4.3.13 Halaman Menu Profil pada Sekolah SMA/SMK**

Berikut ini merupakan capture halaman Menu Profil pada Sekolah SMA/SMK di wilayah Bandar Lampung. Berikut ini adalah implementasi program halaman Menu Profil pada Sekolah SMA/SMK pada calon siswa yang ditunjukkan pada gambar 4.15 dan 4.16

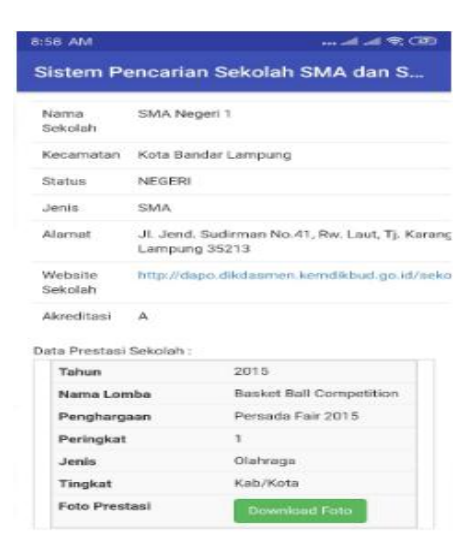

**Gambar 4.15 Halaman Menu Profil pada Sekolah SMA/SMK**

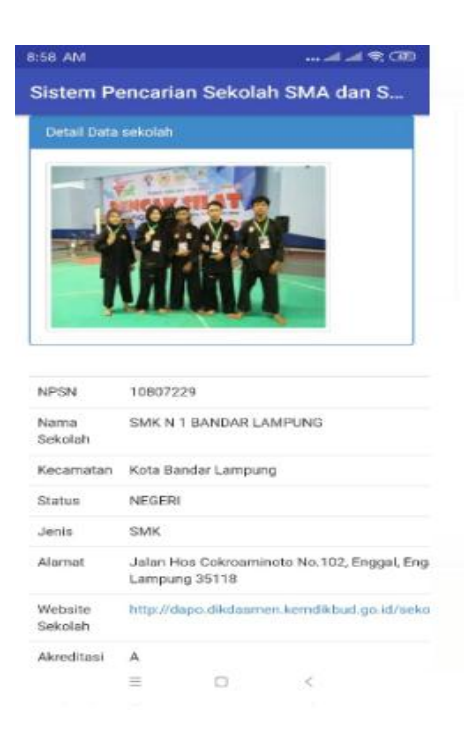

### **Gambar 4.16 Halaman Menu Detail Profil pada Sekolah SMA/SMK**

#### **4.4 Kelayakan Sistem**

Kelayakan sistem merupakan kelayakan dimana unit-unit program yang telah di jadikan satu menjadi program secara lengkap dan dilakukan tahan pengujian. Pada tahan ini dilakukan pengujian *black box*.

### **4.4.1 Pengujian Black Box**

Pengujian selanjutnya dilakukan untuk memastikan bahwa suatu *event* atau masukan akan menjalankan proses yang tepat untuk menghasilkan *output* yang sesuai dengan rancangan. Berikut adalah tabel pengujian *black box* :

### **a. Pengujian Halaman Login**

Berikut ini merupakan tahap pengujian halaman login pada aplikasi:

| No             | Input                     | <b>Action</b>         | Output   | <b>Hasil</b> |
|----------------|---------------------------|-----------------------|----------|--------------|
| 1              | <b>TextField Username</b> | Input Username        | Tampil   | Sesuai       |
|                |                           |                       | Username |              |
| $\overline{2}$ | <b>TextField Password</b> | <b>Input Password</b> | Tampil   | Tidak        |
|                |                           |                       | Password | Sesuai       |
| 3              | <b>Button Login</b>       | Klik                  | Masuk    | Sesuai       |
|                |                           |                       | Halaman  |              |
|                |                           |                       | Utama    |              |
|                |                           |                       |          |              |

**Tabel 4.1 Testing Halaman Login**

### **b. Pengujian Halaman Menu Utama**
Berikut ini merupakan tahap pengujian halaman menu utama pada aplikasi:

| N <sub>0</sub> | Input                                    | <b>Action</b>           | Output                                   | <b>Hasil</b> |
|----------------|------------------------------------------|-------------------------|------------------------------------------|--------------|
| 1              | <b>Button Daftar</b><br>Kriteria Sekolah | Klik                    | Tampil berbagai<br>kriteria sekolah      | Sesuai       |
| 2              | <b>Button Dafta</b><br>r Sekolah         | Klik SMA/<br><b>SMK</b> | Tampil<br>informasi<br>sekolah           | Sesuai       |
| 3              | <b>Button Sekolah</b><br>Berprestasi     | Klik                    | Tampil Halaman<br>Sekolah<br>Berprestasi | Sesuai       |
|                | <b>Button Keluar</b>                     | Klik                    | Keluar Aplikasi                          | Sesuai       |

**Tabel 4.2 Testing Halaman Utama**

### **c. Pengujian Halaman Daftar Kriteria Sekolah**

Berikut ini merupakan tahap pengujian halaman daftar kriteria sekolah pada aplikasi:

**Tabel 4.3 Testing Halaman Daftar Kriteria Sekolah**

| N <sub>0</sub> | Input                                    | <b>Action</b> | Output                               | <b>Hasil</b> |
|----------------|------------------------------------------|---------------|--------------------------------------|--------------|
|                | <b>Button Daftar</b><br>Kriteria Sekolah | Klik          | Tampil berbagai<br>kriteria sekolah  | Sesuai       |
| 2              | <b>Button Hasil</b>                      | Klik          | Tampil hasil<br>penilaian<br>sekolah | Sesuai       |

## **d. Pengujian Halaman Menu Daftar Sekolah**

Berikut ini merupakan tahap pengujian halaman menu daftar kriteria sekolah pada aplikasi:

**Tabel 4.4 Testing Halaman Menu Daftar Sekolah**

| No | Input | Action | Output | <b>Hasil</b> |
|----|-------|--------|--------|--------------|
|    |       |        |        |              |

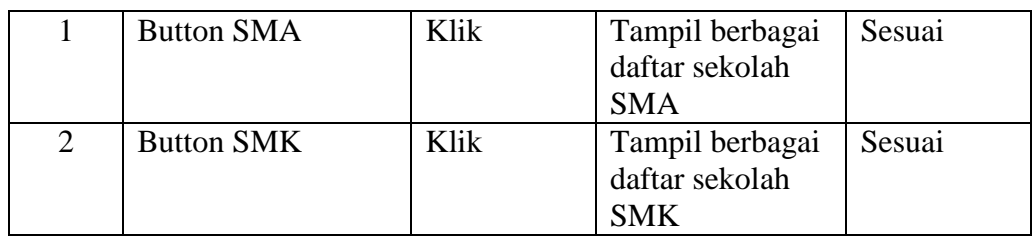

### **e. Pengujian Halaman Menu Sekolah Berprestasi**

Berikut ini merupakan tahap pengujian halaman menu sekolah berprestasi pada aplikasi:

| No | Input                                | <b>Action</b> | Output                                           | <b>Hasil</b> |
|----|--------------------------------------|---------------|--------------------------------------------------|--------------|
|    | <b>Button Sekolah</b><br>Berprestasi | Klik          | Tampil berbagai<br>daftar sekolah<br>berprestasi | Sesuai       |

**Tabel 4.5 Testing Halaman Sekolah Berprestasi**

## **BAB V**

### **KESIMPULAN DAN SARAN**

#### **5.1. Simpulan**

Berdasarkan penelitian, analisis dan pembahasan pada bab sebelumnya maka dapat diambil beberapa simpulan sebagai berikut :

- 1. Sistem ini dapat memudahkan dinas pendidikan Bandar Lampung dalam mengontrol sekolah yang berprestasi di wilayah Bandar Lampung sehingga tidak terjadi penuruan prestasi.
- 2. Sistem dapat diharapkan membantu Masyarakat dalam mencari informasi Sekolah Menengah Atas/Kejuruan SMA/SMK berprestasi di wilayah Bandar Lampung.
- 3. Sistem diharapkan dapat membantu pihak Sekolah Menengah Atas/Kejuruan SMA/SMK dalam menyampaikan informasi terkait prestasi yang mereka miliki maupun jumlah informasi sekolah kepada masyarakat dan meningkatkan minat calon siswa untuk bersekolah di sekolah berprestasi tersebut.

#### **5.2 Saran**

Berdasarkan hal-hal yang dikemukakan diatas, untuk meningkatkan kualitas Sistem Implementasi Gis dan Spk Pada SMA/SMK Berprestasi di Bandar Lampung Berbasis Android yang dibuat maka diberikan saran-saran sebagai berikut :

- 1. Sistem yang telah dirancang saat ini harapannya dapat terus di evaluasi lebih baik terutama pada penenetuan kriteria sekolah saat ini.
- 2. Desain aplikasi yang masih sederhana agar terus dikembangkan agar Sistem Implementasi Gis Dan Spk Pada SMA/SMK Berprestasi di Bandar Lampung Berbasis Android dapat berjalan lebih optimal.

3. Mengoptimalkan sistem yang digunakan dan untuk menghindari kesalahan, sebaiknya memberikan pelatihan kepada staff/petugas yang akan mengoperasikan Sistem Implementasi Gis Dan Spk Pada SMA/SMK Berprestasi di Bandar Lampung Berbasis Android.

#### **DAFTAR PUSTAKA**

Abdul Kadir, 2014. *Pengenalan Sistem Informasi Edisi Revisi*. Yogyakarta: Andi.

- Indarto, S.T.P., D.E.A., 2013. *Sistem Informasi Geografis*. Yogyakarta: Graha Ilmu.
- Abdul Kadir, 2014. *Sistem pendukung keputusan Edisi Revisi*. Yogyakarta: Andi.
- Sri Kusumadewi, Desember 2015. *Metode-metode Penyelesaian Masalah MADM*. Yogyakarta: Graha Ilmu.
- Perancangan aplikasi sistem informasi geografis (sig) lokasi minimarket di kota jambi berbasis android. http://ejournal.stikomdb.ac.id/index.php/mediasisfo/article/view/204
- Yohantino, Yohantino (2014) *SISTEM PENDUKUNG KEPUTUSAN PENERIMAAN BEASISWA UNTUK SISWA BERPRESTASI DENGAN METODE WEIGHTED PRODUCT DI SMP N 2 TAWANGSARI SUKOHARJO.* Other thesis, STMIK Sinar Nusantara Surakarta. <https://eprints.sinus.ac.id/261/>
- Sistem pendukung keputusan penerimaan siswa baru dan pemilihan jurusan berdasarkan minat dan bakat dengan metode fuzzy multiple decision making, simple additive weighting dan buble sort studi kasus di smk telekomunikasi tunas harapan.

<http://journals.usm.ac.id/index.php/transformatika/article/download/388/247>

## Andi Mariadi, *Pengertian Sublime Text Editor*. From http://pemulabelajar.com/2016/03/pengertian-sublime-text-editor.html.

Andi, 2009. *Menguasai XHTML, CSS, PHP dan MySQL melalui Dreamweaver*. Yogyakarta: Andi Loka Dwiartara, *Menyelam & Menaklukkan Samudra PHP*. From http://www.ilmuwebsite.com/ebook-php-free-download

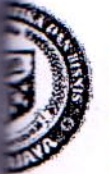

## Institut Informatika & Bisnis A I AVA Yayasan Alfian Husin

Jl. Zainal Abidin Pagar Alam No. 93 Bandar Lampung 35142 Telp 787214 Fax. 700261 http://darmajaya.ac.id

### **FORMULIR**

## MINISTRASI AKADEMIK KEMAHASISWAAN (BAAK)

# FORM KONSULTASI/BIMBINGAN SKRIPSI/TUGAS AKHIR \*)

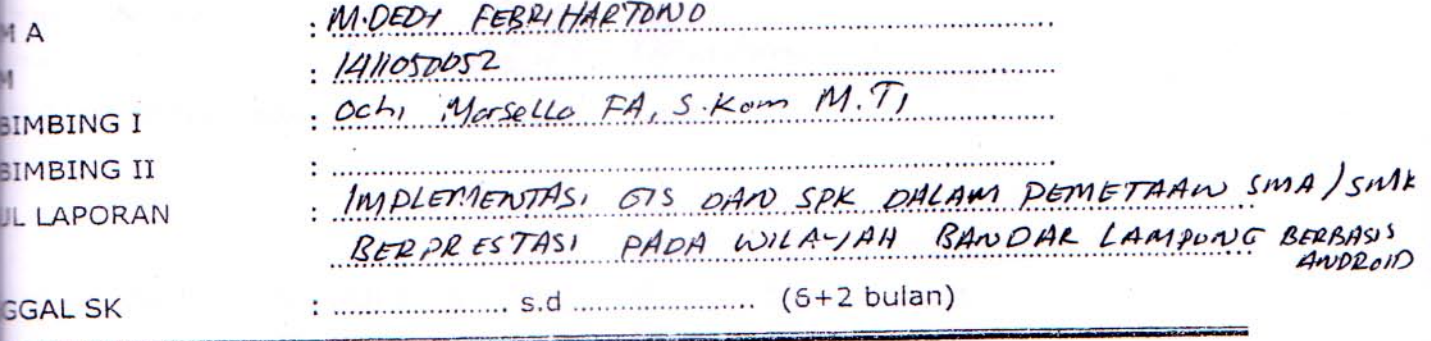

**PARAF** HASIL KONSULTASI **HARI/TANGGAL**  $Bob I$  den  $Bob I$  $09/03/2018$  $\overline{c}$  $16/03/2018$  $B$ ob  $I, I, I$ Bob  $I/I$  Loyat II  $26/03/2018$  $28/03/208$   $805$   $\overline{11}$  $29/03/2018$  Acc Seminar proposal 20/08/2018 Bab 11 8 program Dats 1 & fragmen  $100/800$  $10/818$  Bab  $10 \& 10$  $v_{avg}$  Verres  $h$ sb  $v_j \cancel{v}$ Ace Siden ้นาค  $\overline{0}$ Bandar Lampung,  $29 - 03 - 2018$ Coret yang tidak perlu Ketua Jurusan Urjoko, Skom, M.T.I) NIK. 00440702

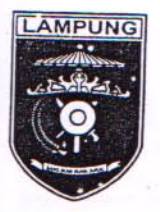

# PEMERINTAH PROVINSI LAMPUNG DINAS PENDIDIKAN DAN KEBUDAYAAN

Jalan Drs. Warsito No. 72 Telukbetung Kode Pos 35215 Telp. (0721) 482359,482640,485128 Fax. 482359

Bandar Lampung, z / Mei 2018

Nomor Sifat Lampiran  $H$ al

: 070/ /339/ N.01/DP.1A/2018 : Biasa  $\ddot{\phantom{a}}$ : Permohonan Izin Penelitian

Kepada Yth.Dekan Fakultas Ilmu Komputer DARMAJAYA  $di -$ 

Bandar Lampung

Menindaklanjuti surat Dekan Fakultas Ilmu Komputer Darmajaya Nomor : Penelitian.016/DMJ/DEKAN/BAAK/IV-18 tanggal 25 April 2018 hal Permohonan Izin Penelitian

Pada prinsipnya Dinas Pendidikan dan Kebudayaan Provinsi Lampung dapat menerima dan memberikan izin kepada Mahasiswa Saudara, yang akan melakukan Penelitian/Pengumpulan Data, dalam rangka penyelesaian tugas penulisan Laporan Akhir / Skripsi / Tesis / Disertasi / Karya Ilmiah / Tri Darma atas nama :

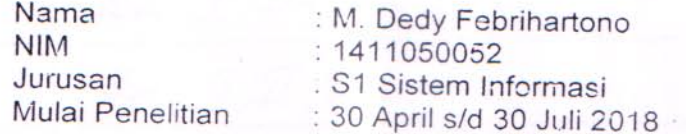

Demikian surat ini kami sampaikan untuk dapat dipergunakan sebagaimana mestinya dan terima kasih.

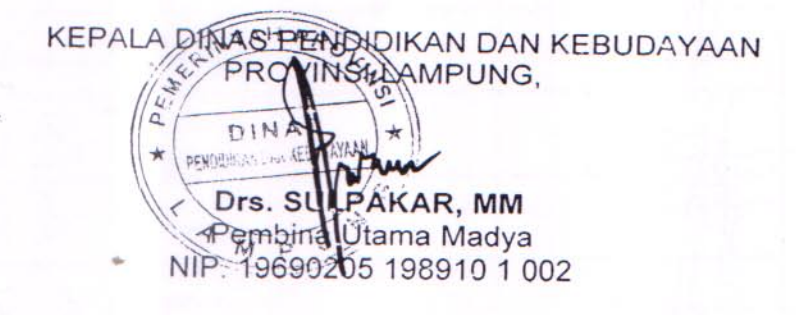

Tembusan:

I. Kepala Bidang SMK Dinas Pendidikan dan Kebudayaan

Provinsi Lampung;

Kepala UPTD BPTP Provinsi Lampung;

3. Arsip.

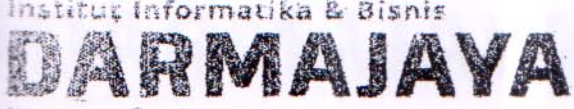

Favasan Affian Huston

Ji. Zainei Aisidin Pager Alam No. 93 Bandar Lampung 35142 Telp 787214 Fax. 700261 http://darmajaya.ac.id **CALL THE STANDARD AND STANDARD** 

FORMULIR

## NOTULEN UJIAN SKRIPSI/TUGAS AKHIR

**Congress Sideng** 

**MARIA BELLASSICHERS** 

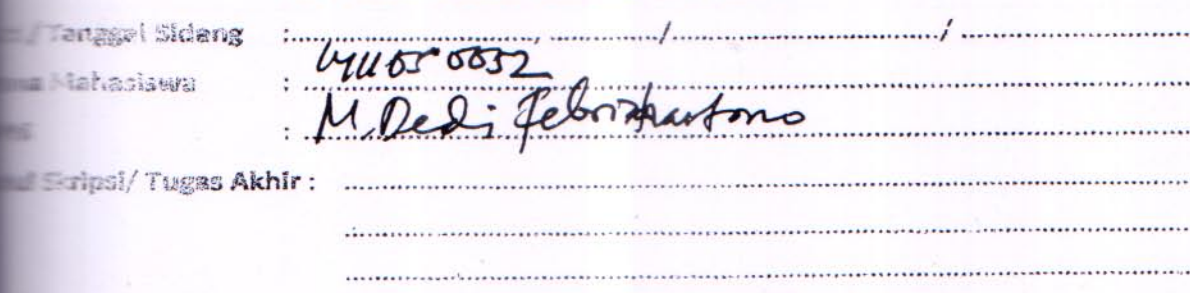

NYAAN YANG DIAILIKAN :

Besta stengi tida servai derza Template.<br>Kostro 2 SPK<br>Mastro Islami Linkti nyete fisik Scitifilms. PERTANYAAN

Tanggalberlaku: 01 November 2016

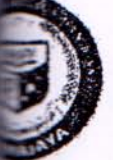

# Institut Informatika & Bisnis ARMAJAYA

Yayasan Alfian Husin Ji. Zainal Abidin Pagar Alam No. 93 Bandar Lampung 35142 Telp 787214 Fax. 700261 http://darmajaya.ac.id

#### **FORMULIR**

BIRO ADMINISTRASI AKADEMIK KEMAHASISWAAN (BAAK)

#### **SARAN PERBAIKAN:**

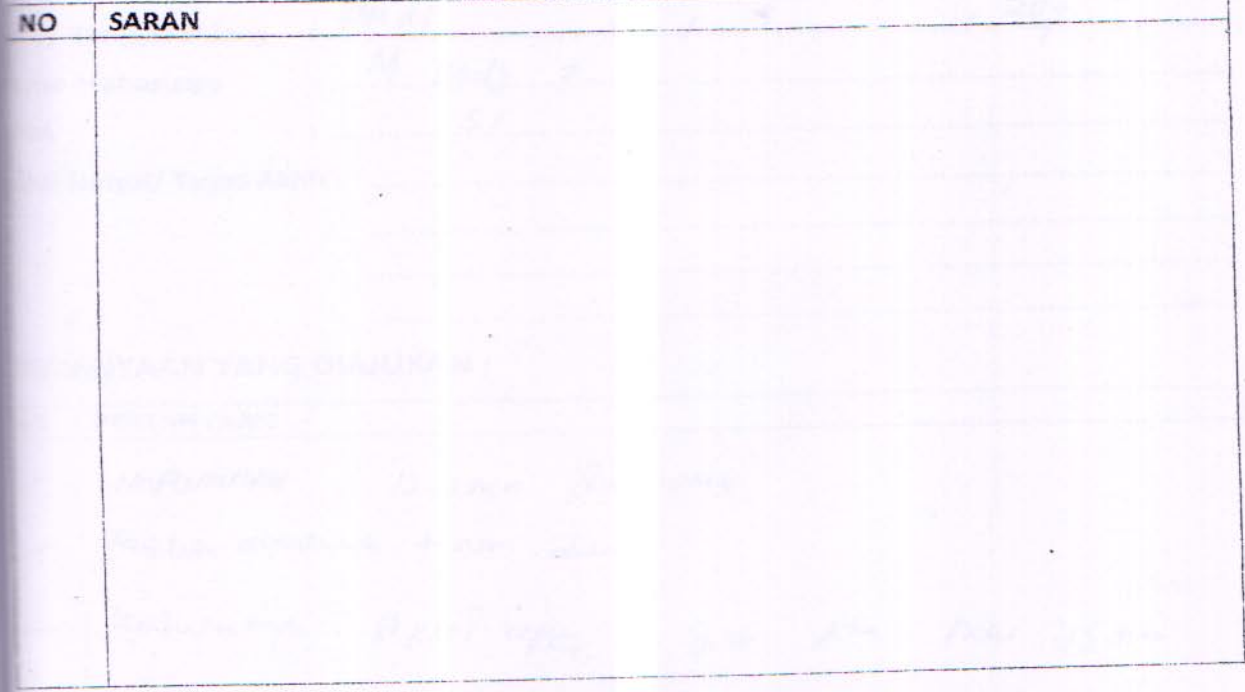

PENGUILI / II

Tanggalberlaku: 01 November 2016

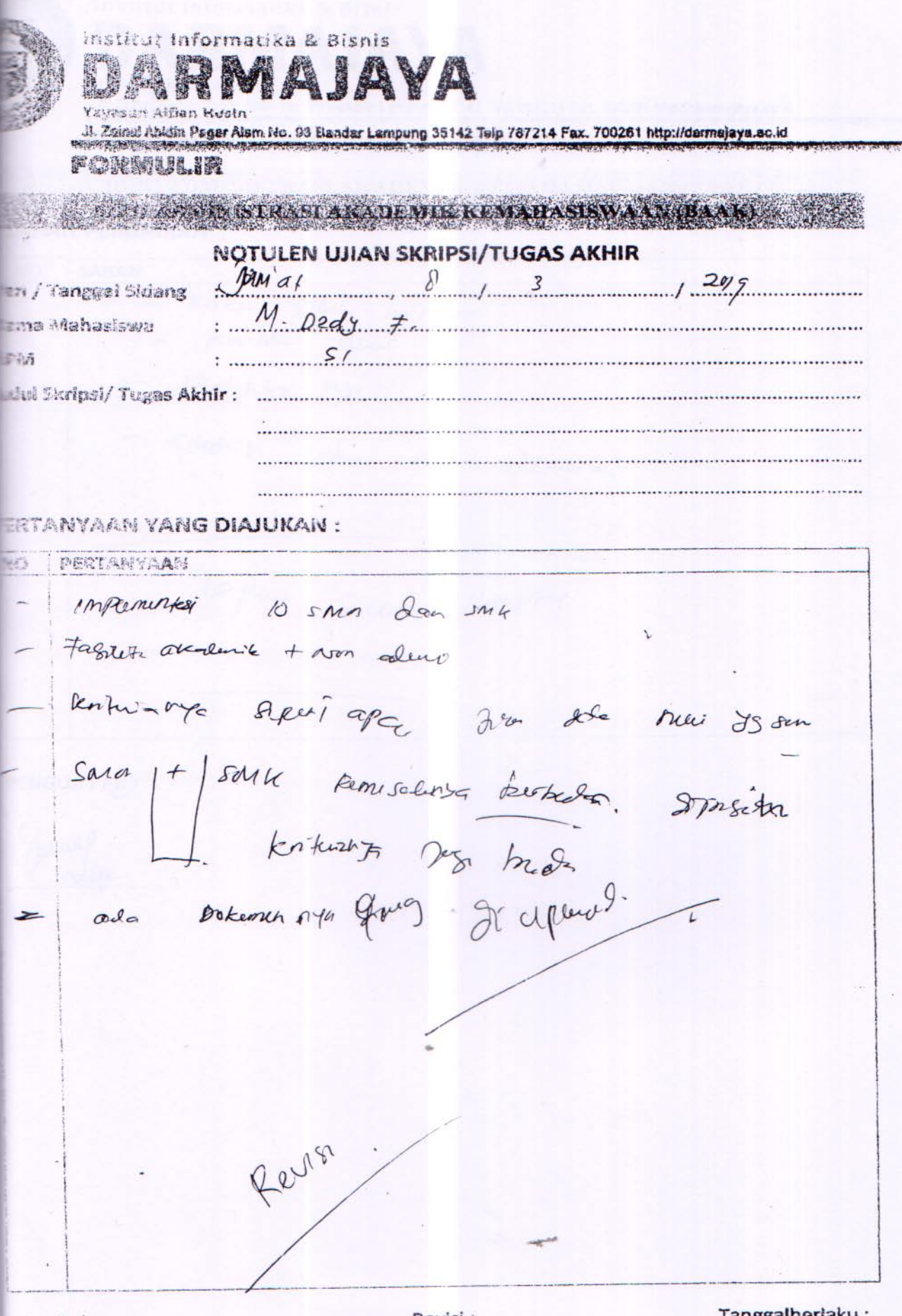

No. Dokumen: 4.FM-51.10.13

Revisi : 00 -

Tanggalberlaku: 01 November 2016

 $\frac{1}{2}$ 

₩.

Institut Informatika & Bisnis O ARMAJAYA Yayasan Alflan Husin

Ji. Zainal Abidin Pagar Alam No. 93 Bandar Lampung 35142 Telp 787214 Fax. 700261 http://darmajaya.ac.id

#### **FORMULIR**

## BIRO ADMINISTRASI AKADEMIK KEMAHASISWAAN (BAAK)

#### **SARAN PERBAIKAN:**

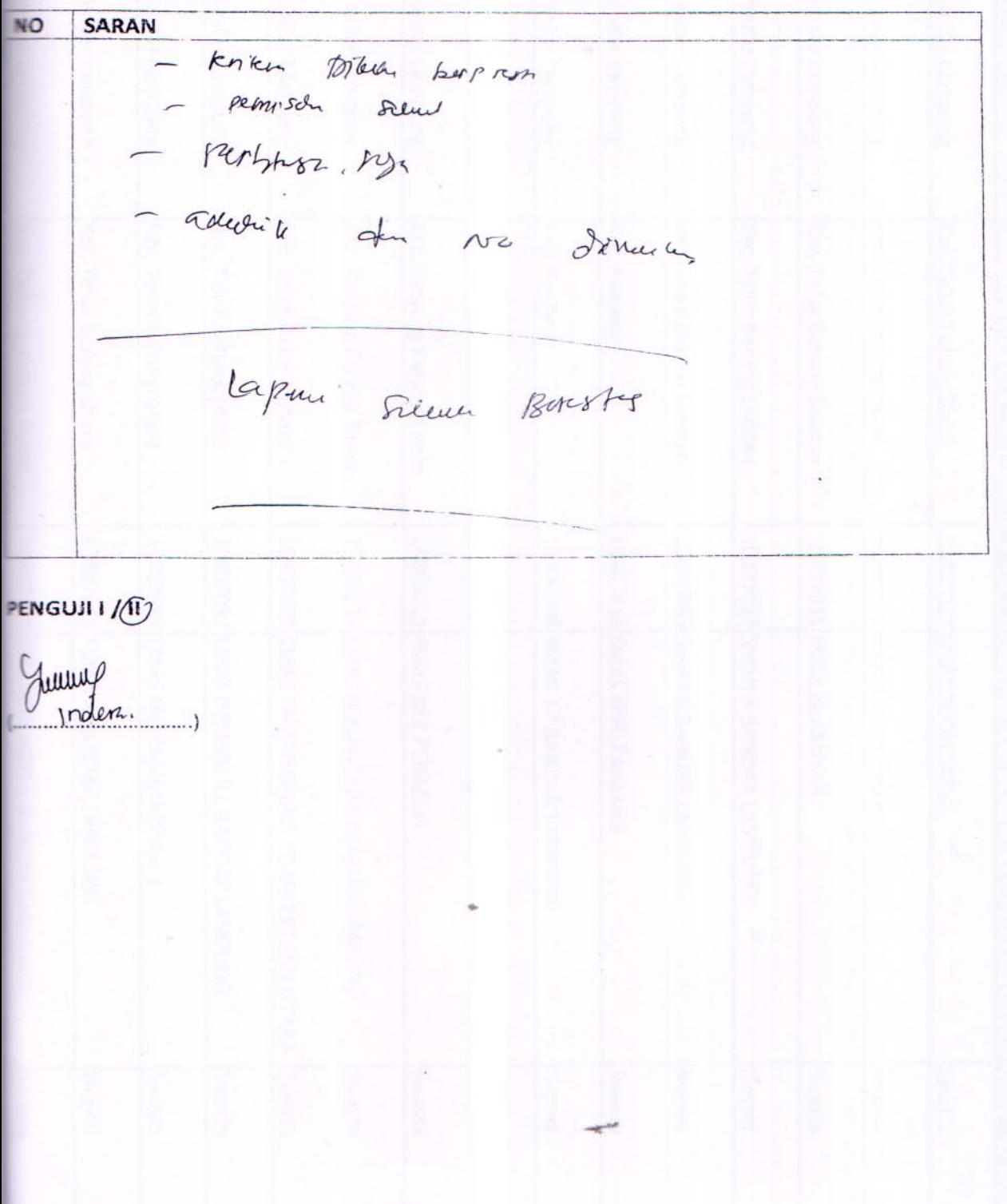

Tanggalberlaku: 01 November 2016